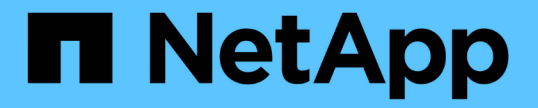

## 네트워크 정보를 봅니다 ONTAP 9

NetApp April 24, 2024

This PDF was generated from https://docs.netapp.com/kokr/ontap/networking/view\_network\_information\_overview.html on April 24, 2024. Always check docs.netapp.com for the latest.

# 목차

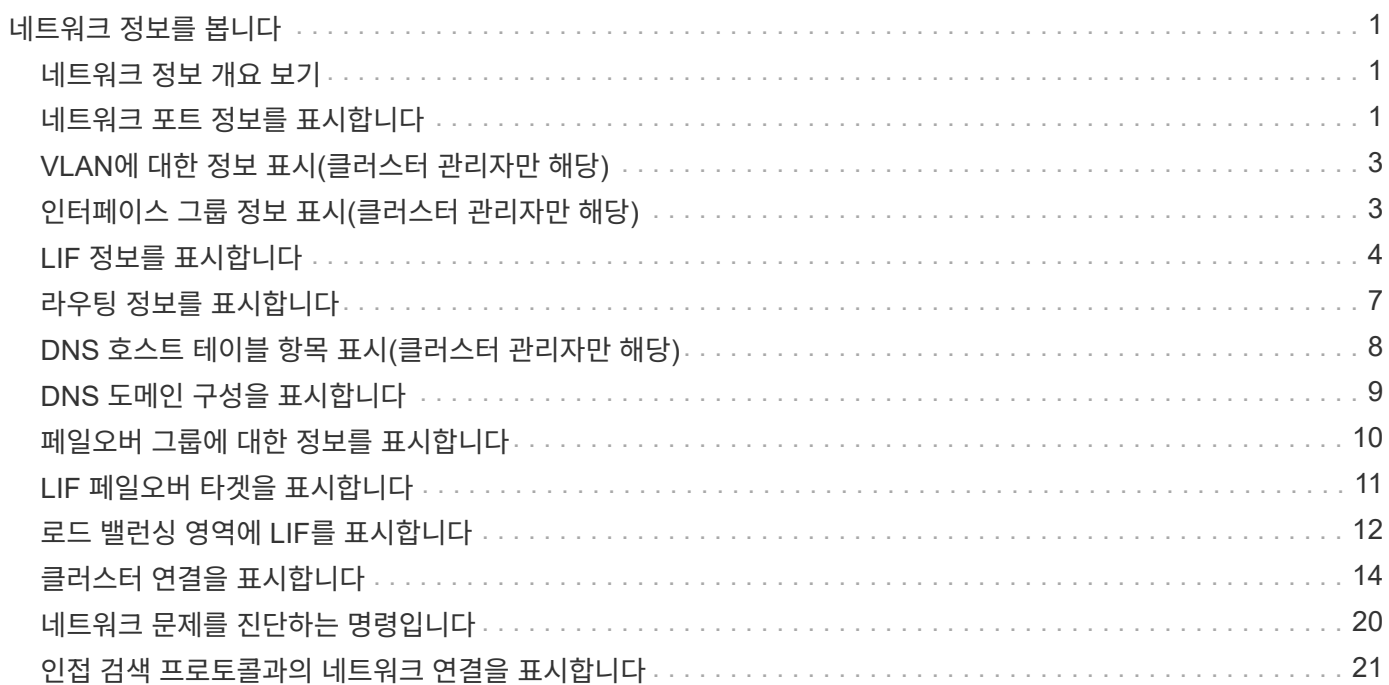

# <span id="page-2-0"></span>네트워크 정보를 봅니다

### <span id="page-2-1"></span>네트워크 정보 개요 보기

CLI를 사용하면 포트, LIF, 경로, 페일오버 규칙, 페일오버 그룹과 관련된 정보를 방화벽 규칙, DNS, NIS 및 연결 ONTAP 9.8부터 System Manager에 표시되는 네트워크 관련 데이터를 다운로드할 수도 있습니다.

이 정보는 네트워킹 설정을 재구성하거나 클러스터 문제를 해결하는 데 유용할 수 있습니다.

클러스터 관리자는 사용 가능한 모든 네트워킹 정보를 볼 수 있습니다. SVM 관리자는 할당된 SVM과 관련된 정보만 볼 수 있습니다.

System Manager에서 \_ 목록 보기 \_ 에 정보를 표시할 때 \* 다운로드 \* 를 클릭하면 표시되는 개체 목록이 다운로드됩니다.

- 목록은 CSV(쉼표로 구분된 값) 형식으로 다운로드됩니다.
- 표시된 열의 데이터만 다운로드됩니다.
- CSV 파일 이름의 형식은 개체 이름과 타임 스탬프로 지정됩니다.

## <span id="page-2-2"></span>네트워크 포트 정보를 표시합니다

클러스터의 모든 노드에 있는 특정 포트 또는 모든 포트에 대한 정보를 표시할 수 있습니다.

이 작업에 대해

다음 정보가 표시됩니다.

- 노드 이름
- 포트 이름입니다
- IPspace 이름입니다
- 브로드캐스트 도메인 이름
- 링크 상태(위 또는 아래)
- MTU 설정
- 포트 속도 설정 및 작동 상태(초당 1기가비트 또는 10기가비트)
- 자동 협상 설정(참 또는 거짓)
- 이중 모드 및 작동 상태(반이중 또는 전이중)
- 해당되는 경우 포트의 인터페이스 그룹입니다
- 해당되는 경우 포트의 VLAN 태그 정보입니다
- 포트의 상태(상태 또는 성능 저하)
- 포트가 성능 저하로 표시된 이유

필드에 대한 데이터를 사용할 수 없는 경우(예: 비활성 포트에 대한 작동 이중화 및 속도를 사용할 수 없음) 필드 값이 로 표시됩니다 -.

단계

network port show 명령을 사용하여 네트워크 포트 정보를 표시합니다.

instance 매개변수를 지정하여 각 포트에 대한 상세 정보를 표시하거나 '-fields' 매개변수를 사용하여 필드 이름을 지정하여 특정 정보를 가져올 수 있습니다.

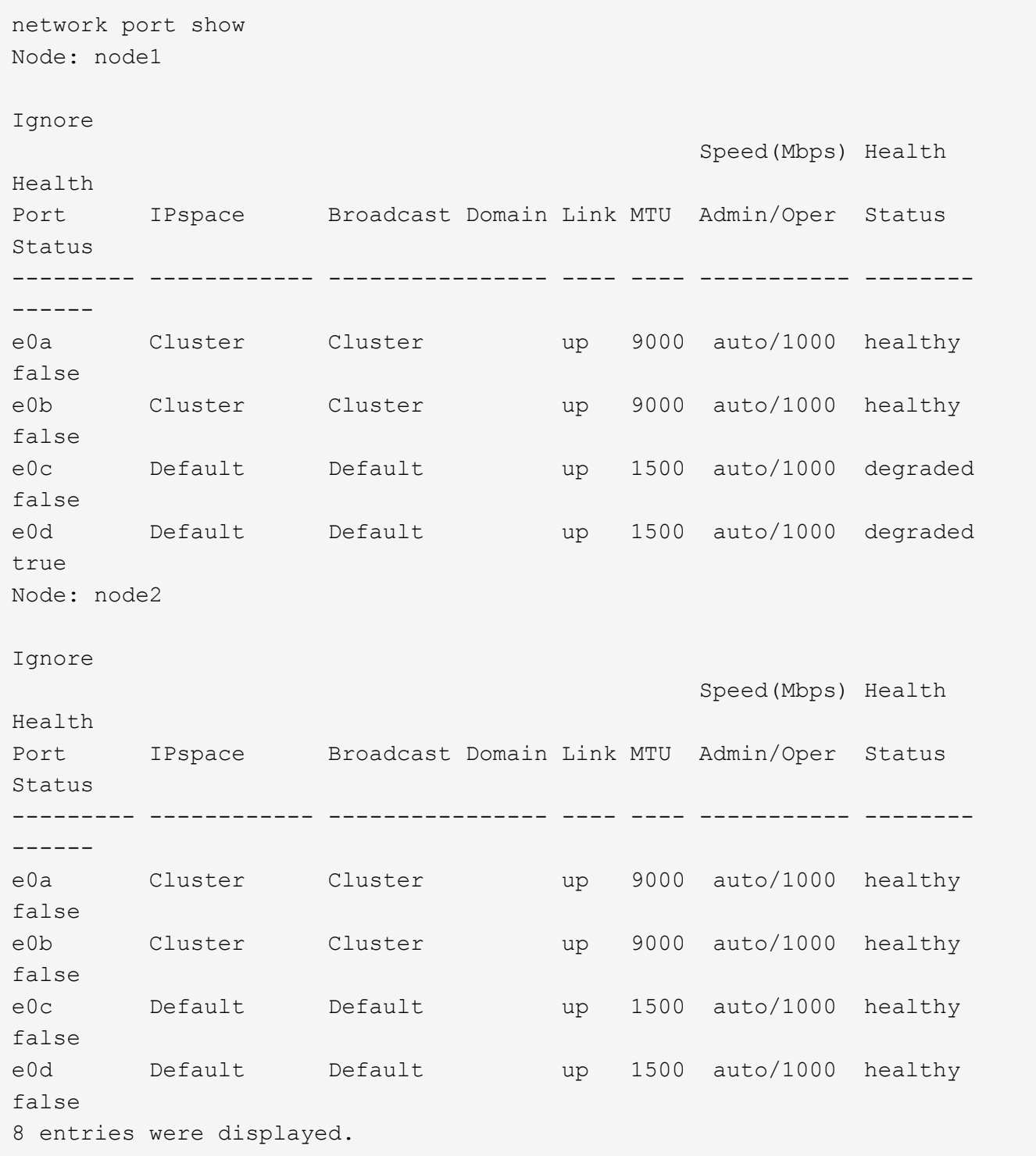

## <span id="page-4-0"></span>**VLAN**에 대한 정보 표시**(**클러스터 관리자만 해당**)**

특정 VLAN에 대한 정보 또는 클러스터의 모든 VLAN에 대한 정보를 표시할 수 있습니다.

이 작업에 대해

`-instance' 매개변수를 지정하여 각 VLAN에 대한 세부 정보를 표시할 수 있습니다. '-fields' 매개 변수를 사용하여 필드 이름을 지정하여 특정 정보를 표시할 수 있습니다.

단계

네트워크 포트 vlan show 명령을 사용하여 VLAN에 대한 정보를 표시합니다. 다음 명령을 실행하면 클러스터의 모든 VLAN에 대한 정보가 표시됩니다.

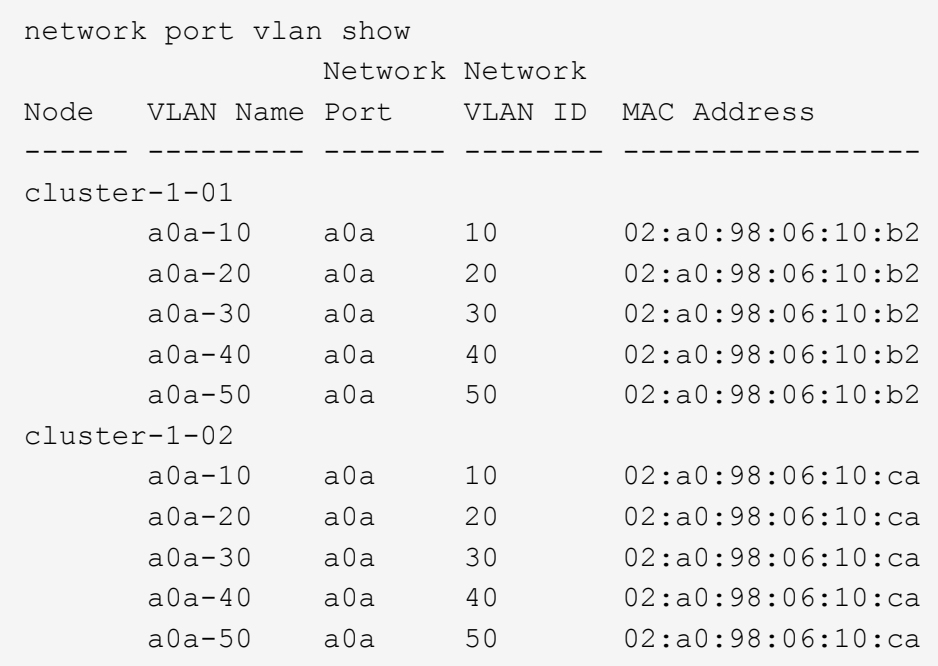

## <span id="page-4-1"></span>인터페이스 그룹 정보 표시**(**클러스터 관리자만 해당**)**

인터페이스 그룹에 대한 정보를 표시하여 해당 구성을 확인할 수 있습니다.

이 작업에 대해

다음 정보가 표시됩니다.

- 인터페이스 그룹이 있는 노드입니다
- 인터페이스 그룹에 포함된 네트워크 포트 목록입니다
- 인터페이스 그룹의 이름입니다
- 분배 기능(MAC, IP, 포트 또는 순차)
- 인터페이스 그룹의 MAC(Media Access Control) 주소입니다
- 포트 활동 상태, 즉 모든 집계된 포트가 활성(전체 참여) 상태인지 여부, 일부 포트가 활성(부분 참여) 상태인지 여부 또는 활성 포트가 없는지 여부

단계

network port ifgrp show 명령을 사용하여 interface group에 대한 정보를 출력한다.

'-instance' 매개 변수를 지정하여 각 노드에 대한 세부 정보를 표시할 수 있습니다. '-fields' 매개 변수를 사용하여 필드 이름을 지정하여 특정 정보를 표시할 수 있습니다.

다음 명령을 실행하면 클러스터의 모든 인터페이스 그룹에 대한 정보가 표시됩니다.

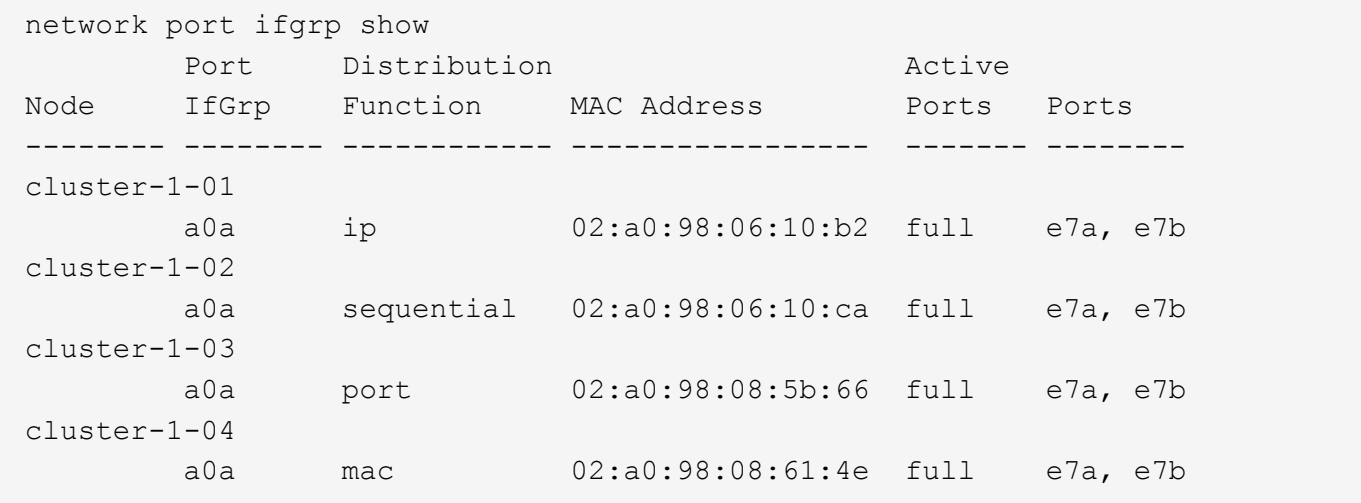

다음 명령을 실행하면 단일 노드에 대한 상세한 인터페이스 그룹 정보가 표시됩니다.

```
network port ifgrp show -instance -node cluster-1-01
                    Node: cluster-1-01
 Interface Group Name: a0a
Distribution Function: ip
          Create Policy: multimode
            MAC Address: 02:a0:98:06:10:b2
     Port Participation: full
          Network Ports: e7a, e7b
                Up Ports: e7a, e7b
             Down Ports: -
```
### <span id="page-5-0"></span>**LIF** 정보를 표시합니다

LIF에 대한 자세한 정보를 보고 해당 구성을 확인할 수 있습니다.

또한 이 정보를 확인하여 중복 IP 주소 확인 또는 네트워크 포트가 올바른 서브넷에 속하는지 확인하는 등의 기본 LIF 문제를 진단할 수도 있습니다. SVM(Storage Virtual Machine) 관리자는 SVM과 연결된 LIF에 대한 정보만 볼 수 있습니다.

이 작업에 대해

다음 정보가 표시됩니다.

- LIF와 연결된 IP 주소입니다
- LIF의 관리 상태입니다
- LIF의 운영 상태입니다

데이터 LIF의 운영 상태는 데이터 LIF가 연결된 SVM의 상태에 따라 결정됩니다. SVM이 중지되면 LIF의 운영 상태가 아래로 변경됩니다. SVM이 다시 시작되면 운영 상태가 가동으로 바뀝니다

• 노드 및 LIF가 상주하는 포트입니다

필드의 데이터를 사용할 수 없는 경우(예: 확장 상태 정보가 없는 경우) 필드 값은 '-'로 표시됩니다.

단계

네트워크 인터페이스 show 명령을 사용하여 LIF 정보를 표시합니다.

instance 매개 변수를 지정하여 각 LIF에 대한 자세한 정보를 보거나 -fields 매개 변수를 사용하여 필드 이름을 지정하여 특정 정보를 얻을 수 있습니다.

다음 명령을 실행하면 클러스터의 모든 LIF에 대한 일반 정보가 표시됩니다.

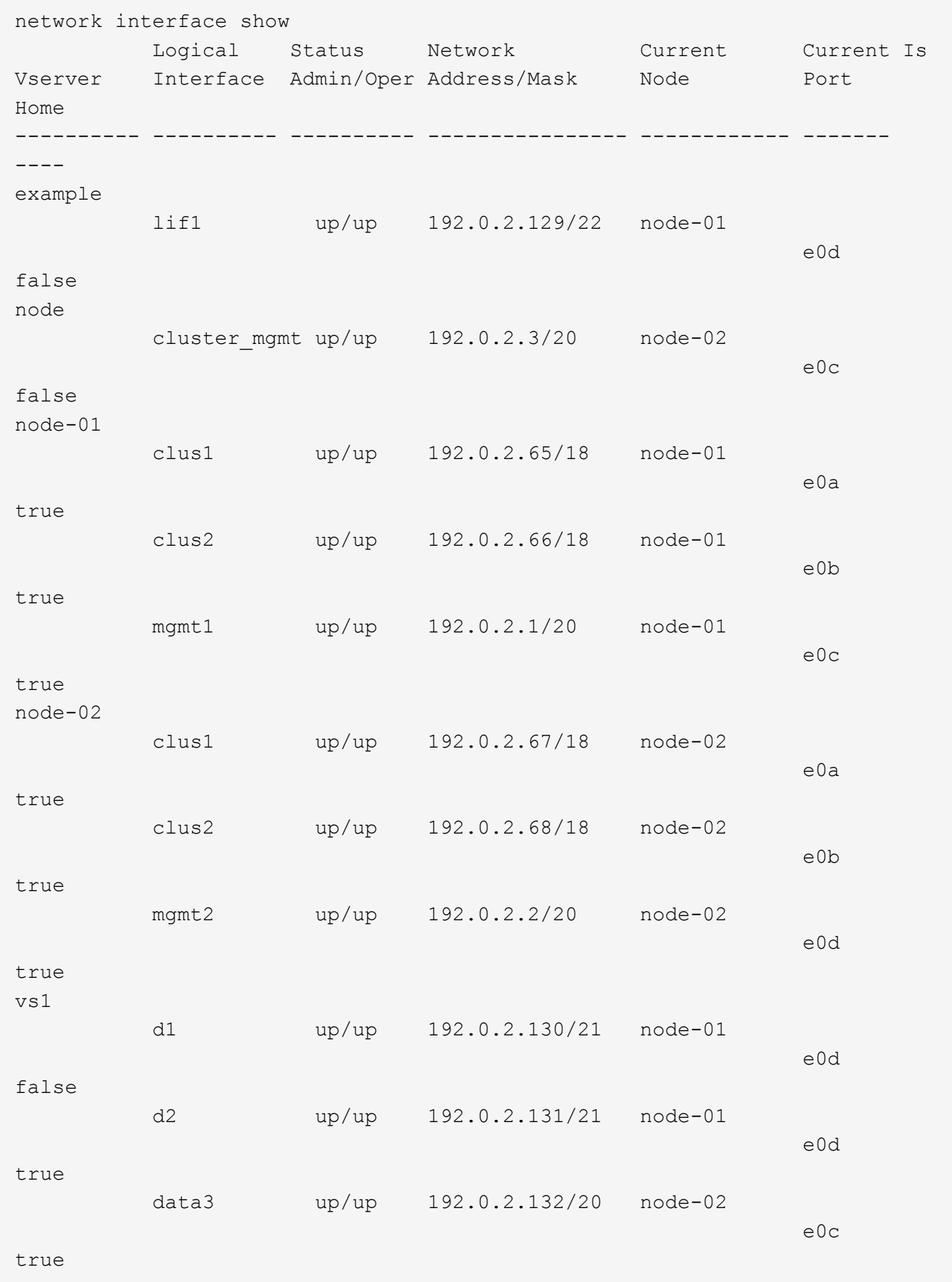

다음 명령을 실행하면 단일 LIF에 대한 자세한 정보가 표시됩니다.

```
network interface show -lif data1 -instance
                        Vserver Name: vs1
             Logical Interface Name: data1
                                Role: data
                       Data Protocol: nfs,cifs
                           Home Node: node-01
                           Home Port: e0c
                        Current Node: node-03
                        Current Port: e0c
                 Operational Status: up
                     Extended Status: -
                             Is Home: false
                    Network Address: 192.0.2.128
                             Netmask: 255.255.192.0
                Bits in the Netmask: 18
                     IPv4 Link Local: -
                         Subnet Name: -
              Administrative Status: up
                     Failover Policy: local-only
                     Firewall Policy: data
                         Auto Revert: false
     Fully Qualified DNS Zone Name: xxx.example.com
            DNS Query Listen Enable: false
                Failover Group Name: Default
                          FCP WWPN: -
                      Address family: ipv4
                             Comment: -
                      IPspace of LIF: Default
```
## <span id="page-8-0"></span>라우팅 정보를 표시합니다

SVM 내에서 경로에 대한 정보를 표시할 수 있습니다.

단계

보려는 라우팅 정보의 유형에 따라 해당 명령을 입력합니다.

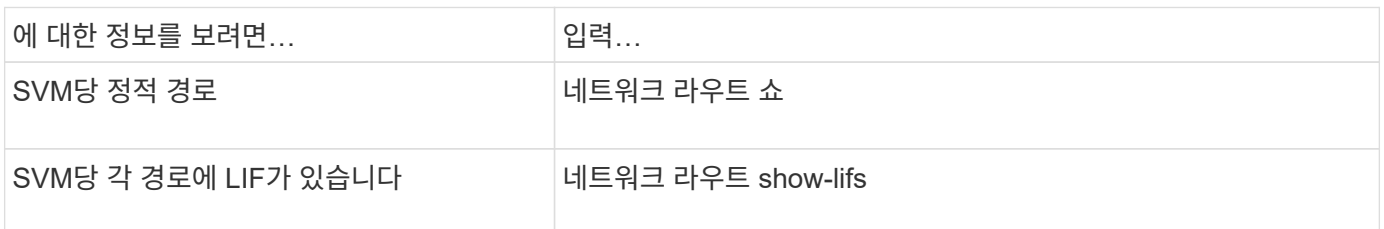

'-instance' 파라미터를 지정하여 각 라우트에 대한 세부 정보를 표시할 수 있습니다. 다음 명령을 실행하면 SVM 내의 정적 경로가 클러스터-1에 표시됩니다.

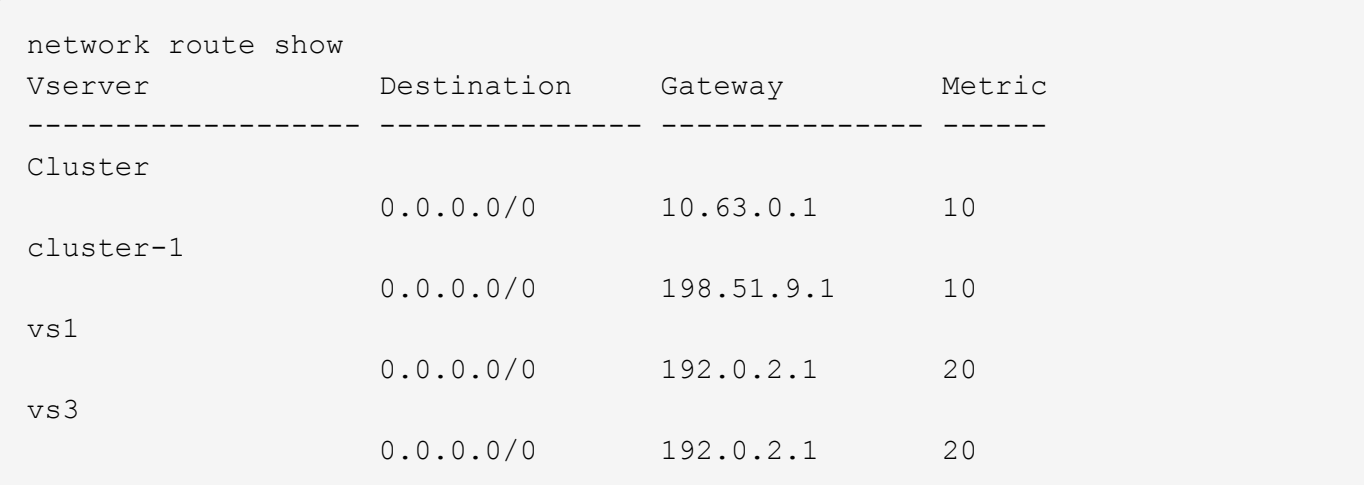

다음 명령을 실행하면 클러스터 1의 모든 SVM에 있는 정적 라우트 및 논리 인터페이스(LIF) 연결이 표시됩니다.

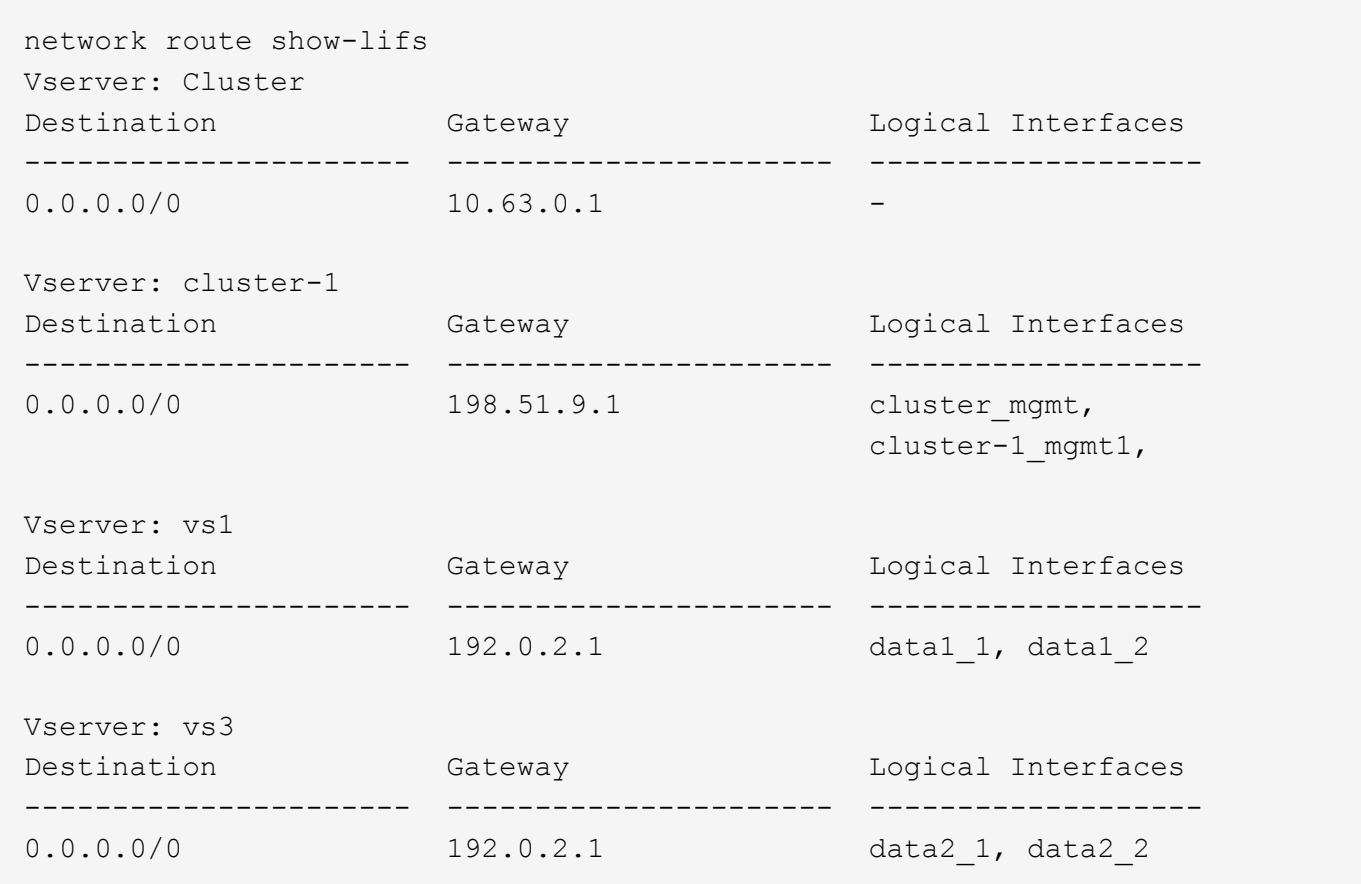

## <span id="page-9-0"></span>**DNS** 호스트 테이블 항목 표시**(**클러스터 관리자만 해당**)**

DNS 호스트 테이블 항목은 호스트 이름을 IP 주소에 매핑합니다. 클러스터의 모든 SVM에 대해 매핑되는 호스트 이름 및 별칭 이름과 IP 주소를 표시할 수 있습니다.

vserver services name-service dns hosts show 명령을 사용하여 모든 SVM에 대한 호스트 이름 항목을 표시합니다.

다음 예는 호스트 테이블 항목을 표시합니다.

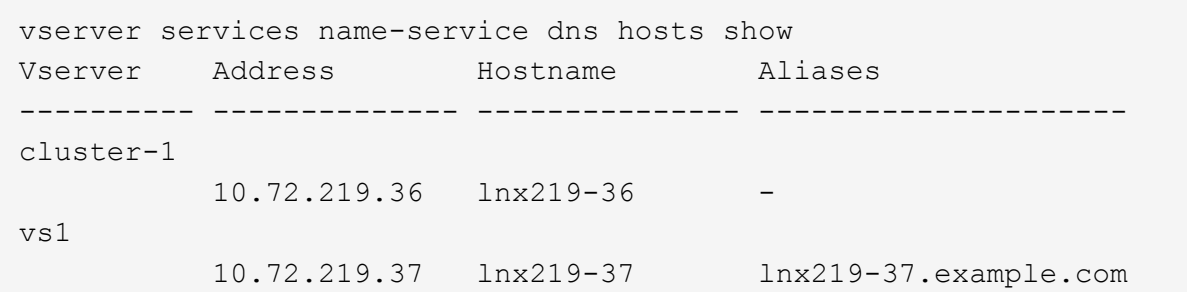

SVM에서 DNS를 사용하도록 설정하려면 'vserver services name-service dns' 명령을 사용하고, 호스트 이름 확인을 위해 DNS를 사용하도록 구성할 수 있습니다. 호스트 이름은 외부 DNS 서버를 사용하여 확인됩니다.

## <span id="page-10-0"></span>**DNS** 도메인 구성을 표시합니다

클러스터에 있는 하나 이상의 SVM(스토리지 가상 머신)의 DNS 도메인 구성을 표시하여 올바르게 구성되었는지 확인할 수 있습니다.

단계

'vserver services name-service dns show' 명령을 사용하여 DNS 도메인 구성을 봅니다.

다음 명령을 실행하면 클러스터의 모든 SVM에 대한 DNS 구성이 표시됩니다.

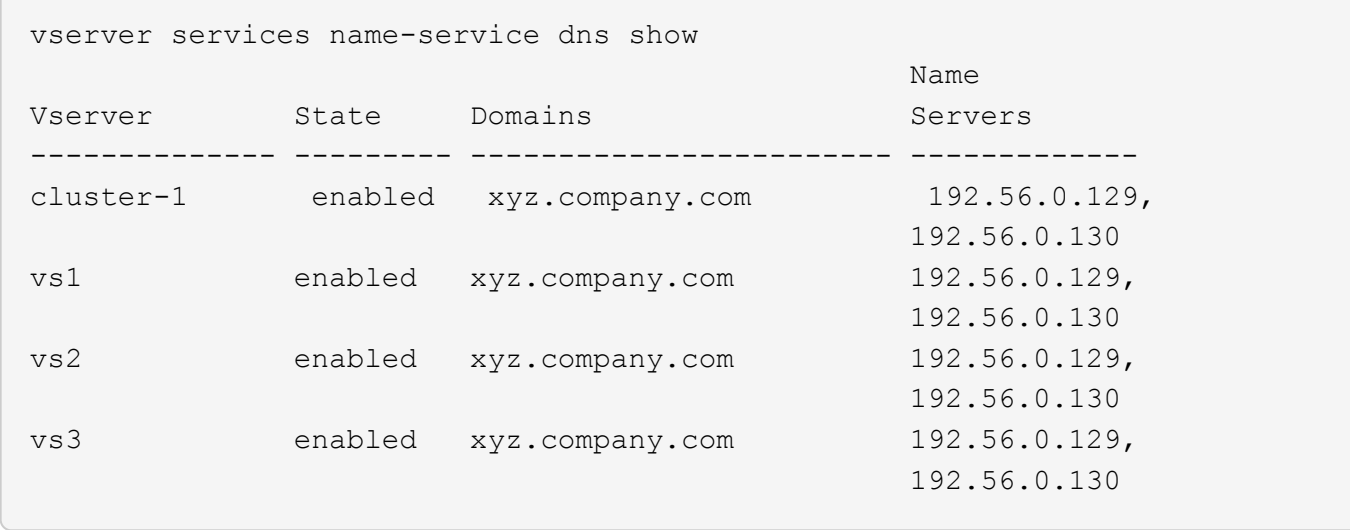

다음 명령을 실행하면 SVM VS1 에 대한 자세한 DNS 구성 정보가 표시됩니다.

```
vserver services name-service dns show -vserver vs1
                  Vserver: vs1
                  Domains: xyz.company.com
            Name Servers: 192.56.0.129, 192.56.0.130
      Enable/Disable DNS: enabled
          Timeout (secs): 2
        Maximum Attempts: 1
```
## <span id="page-11-0"></span>페일오버 그룹에 대한 정보를 표시합니다

각 페일오버 그룹의 노드 및 포트 목록, 페일오버 설정 또는 해제, 각 LIF에 적용되는 페일오버 정책 유형 등 페일오버 그룹에 대한 정보를 볼 수 있습니다.

단계

1. network interface failover-groups show 명령을 사용하여 각 페일오버 그룹의 타겟 포트를 표시합니다.

다음 명령을 실행하면 2노드 클러스터의 모든 페일오버 그룹에 대한 정보가 표시됩니다.

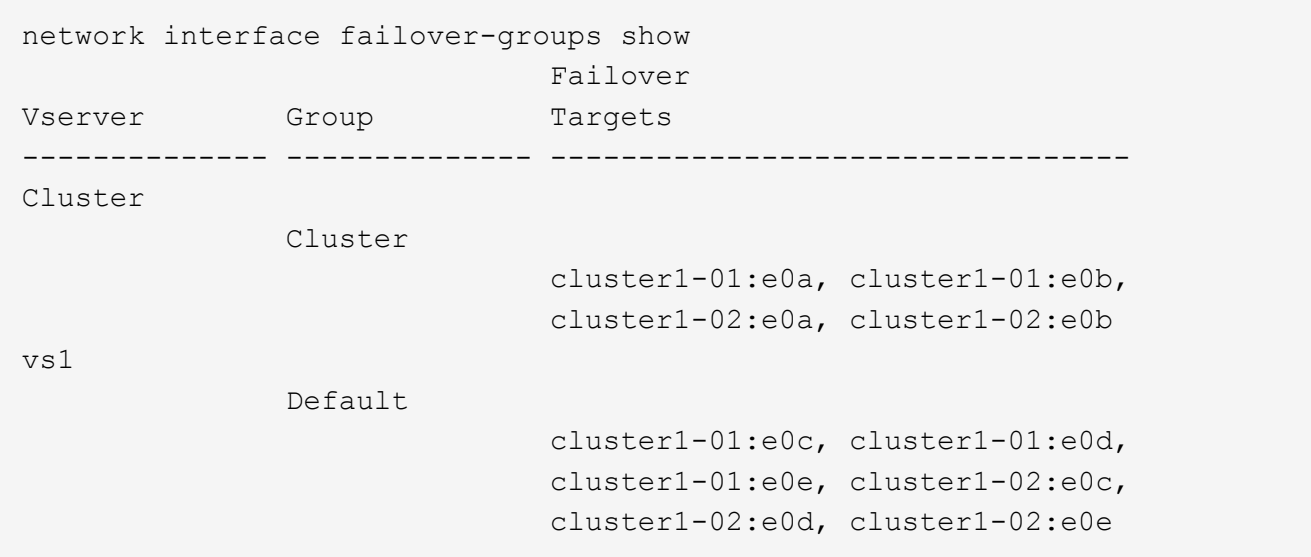

2. network interface failover-groups show 명령을 사용하여 특정 페일오버 그룹의 대상 포트와 브로드캐스트 도메인을 표시합니다.

다음 명령을 실행하면 SVM VS4 용 페일오버 그룹 data12에 대한 자세한 정보가 표시됩니다.

```
network interface failover-groups show -vserver vs4 -failover-group
data12
         Vserver Name: vs4
Failover Group Name: data12
     Failover Targets: cluster1-01:e0f, cluster1-01:e0g, cluster1-02:e0f,
                        cluster1-02:e0g
     Broadcast Domain: Default
```
3. network interface show 명령을 사용하여 모든 LIF에서 사용되는 페일오버 설정을 표시합니다.

다음 명령을 실행하면 각 LIF에서 사용 중인 페일오버 정책과 페일오버 그룹이 표시됩니다.

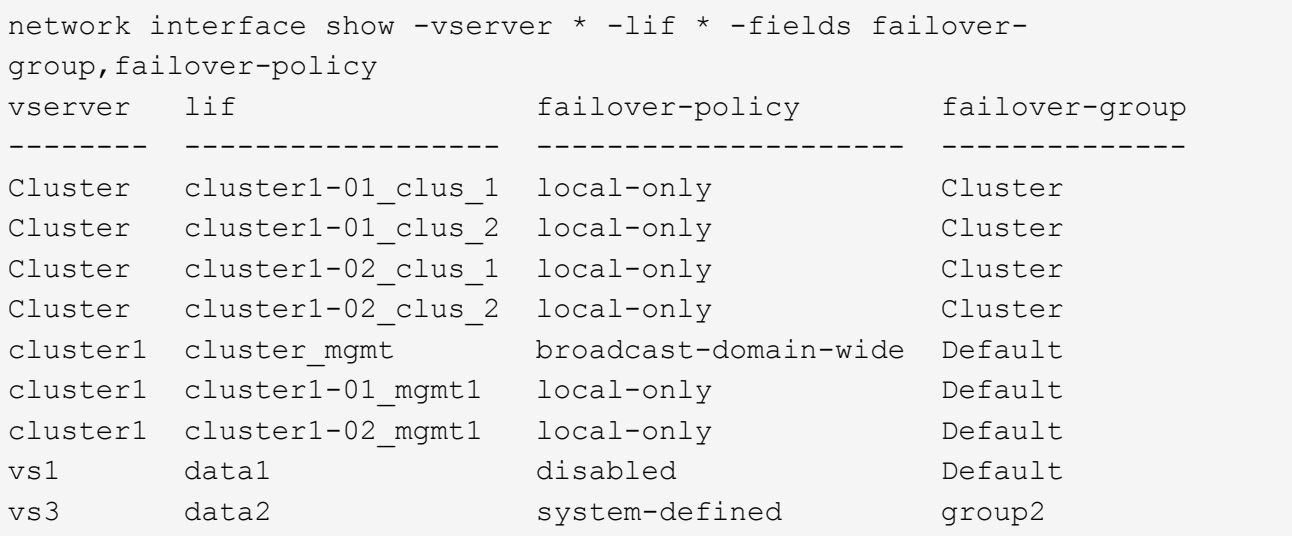

## <span id="page-12-0"></span>**LIF** 페일오버 타겟을 표시합니다

페일오버 정책과 LIF의 페일오버 그룹이 올바르게 구성되었는지 확인해야 할 수 있습니다. 페일오버 규칙의 구성 오류를 방지하기 위해 단일 LIF 또는 모든 LIF의 페일오버 목표를 표시할 수 있습니다.

이 작업에 대해

LIF 페일오버 타겟을 디스플레이하면 다음을 확인할 수 있습니다.

- LIF가 올바른 페일오버 그룹 및 페일오버 정책으로 구성되었는지 여부를 나타냅니다
- 페일오버 타겟 포트의 결과 목록이 각 LIF에 적합한지 여부
- 데이터 LIF의 페일오버 목표가 관리 포트(e0M)가 아닌지 여부

### 단계

network interface show 명령의 페일오버 옵션을 사용하여 LIF의 페일오버 타겟을 표시합니다.

다음 명령을 실행하면 2노드 클러스터의 모든 LIF에 대한 페일오버 타겟에 대한 정보가 표시됩니다. 페일오버 타겟 행은 해당 LIF에 대한 노드 포트 조합의 (우선 순위) 목록을 표시합니다.

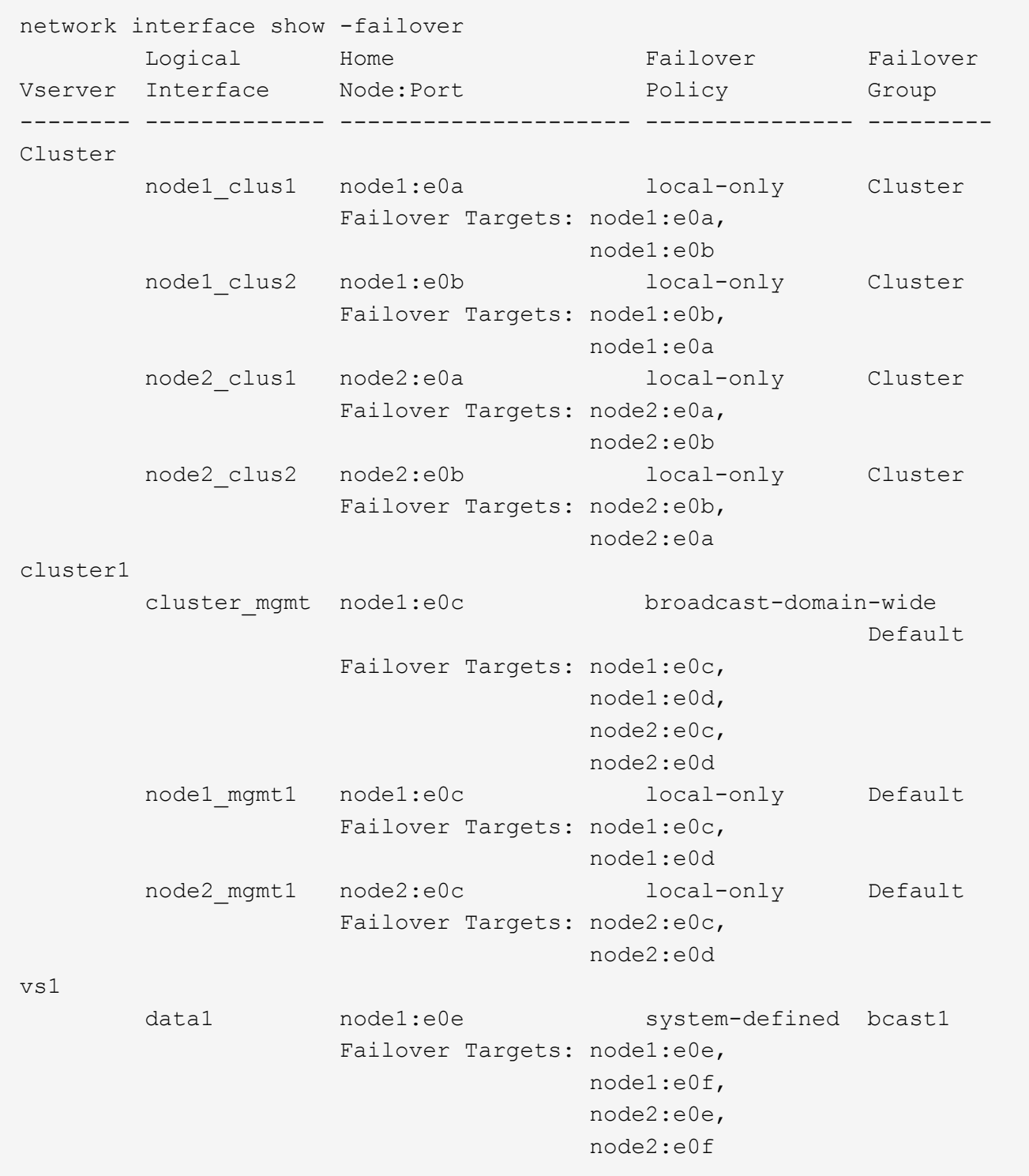

## <span id="page-13-0"></span>로드 밸런싱 영역에 **LIF**를 표시합니다

로드 밸런싱 영역이 올바르게 구성되었는지 확인하려면 해당 LIF에 속하는 모든 LIF를 표시할 수 있습니다. 또한 특정 LIF의 로드 밸런싱 존 또는 모든 LIF의 로드 밸런싱 존(Zone)을 볼 수도 있습니다.

단계

다음 명령 중 하나를 사용하여 원하는 LIF 및 로드 밸런싱 세부 정보를 표시합니다

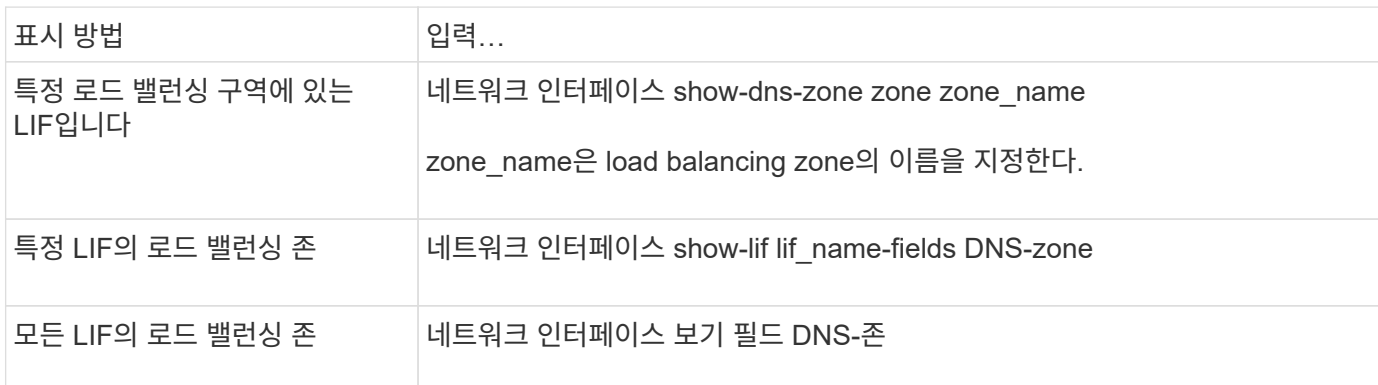

### **LIF**의 로드 밸런싱 존 표시 예

다음 명령을 실행하면 SVM vs0에 대한 로드 밸런싱 존 storage.company.com 에 있는 모든 LIF의 세부 정보가 표시됩니다.

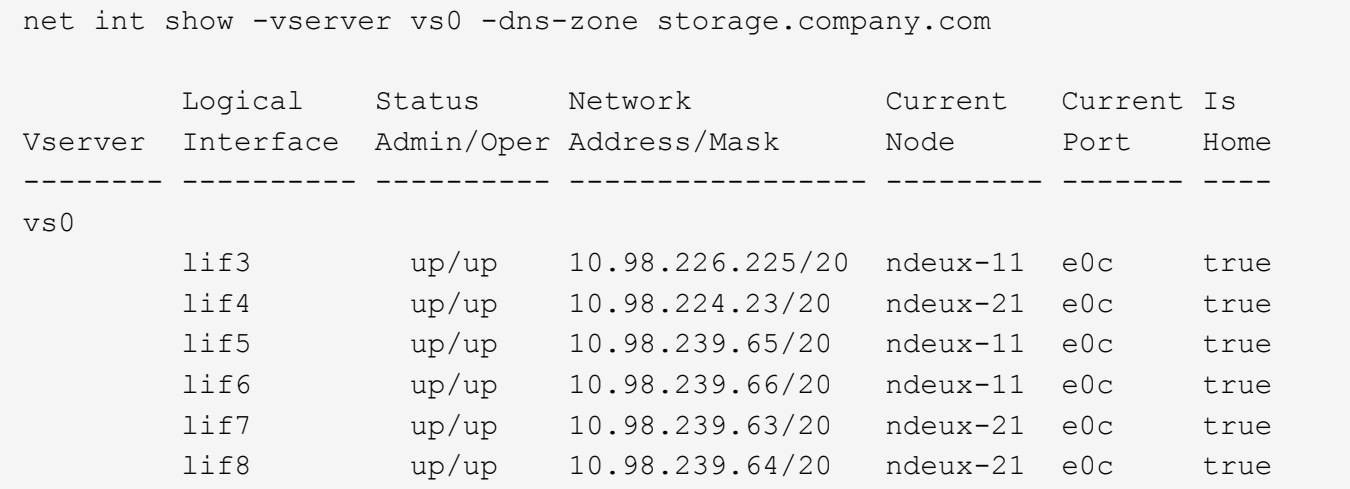

다음 명령을 실행하면 LIF 데이터의 DNS 존 세부 정보가 표시됩니다.3

```
network interface show -lif data3 -fields dns-zone
Vserver lif dns-zone
------- ----- --------
vs0 data3 storage.company.com
```
다음 명령을 실행하면 클러스터에 있는 모든 LIF와 해당 DNS 존 목록이 표시됩니다.

```
network interface show -fields dns-zone
Vserver lif dns-zone
------- ------------ --------
cluster cluster mgmt none
ndeux-21 clus1 none
ndeux-21 clus2 none
ndeux-21 mgmt1 none
vs0 data1 storage.company.com
vs0 data2 storage.company.com
```
## <span id="page-15-0"></span>클러스터 연결을 표시합니다

클러스터의 모든 활성 연결 또는 클라이언트, 논리 인터페이스, 프로토콜 또는 서비스별로 노드의 활성 연결 수를 표시할 수 있습니다. 클러스터의 모든 수신 대기 연결을 표시할 수도 있습니다.

클라이언트별 활성 연결 표시**(**클러스터 관리자만 해당**)**

클라이언트별로 활성 연결을 확인하여 특정 클라이언트가 사용 중인 노드를 확인하고 노드당 클라이언트 수 간의 불균형을 확인할 수 있습니다.

이 작업에 대해

클라이언트별 활성 연결 수는 다음 시나리오에서 유용합니다.

- 사용 중이거나 과부하 상태인 노드 찾기
- 특정 클라이언트의 볼륨 액세스 속도가 느린 이유 파악

클라이언트가 액세스하는 노드에 대한 세부 정보를 확인한 다음 볼륨이 상주하는 노드와 비교할 수 있습니다. 볼륨에 액세스해야 할 경우 초과 할당된 원격 노드의 볼륨에 대한 원격 액세스로 인해 클라이언트 성능이 저하될 수 있습니다.

- 모든 노드가 데이터 액세스에 동등하게 사용되는지 확인
- 예기치 않게 많은 수의 연결이 있는 클라이언트를 찾는 중입니다.
- 특정 클라이언트에 노드에 대한 연결이 있는지 확인

#### 단계

network connections active show-clients 명령을 사용하여 노드의 클라이언트별 활성 연결 수를 표시합니다.

이 명령에 대한 자세한 내용은 man 페이지를 참조하십시오. ["ONTAP 9](http://docs.netapp.com/ontap-9/topic/com.netapp.doc.dot-cm-cmpr/GUID-5CB10C70-AC11-41C0-8C16-B4D0DF916E9B.html) [명령](http://docs.netapp.com/ontap-9/topic/com.netapp.doc.dot-cm-cmpr/GUID-5CB10C70-AC11-41C0-8C16-B4D0DF916E9B.html)["](http://docs.netapp.com/ontap-9/topic/com.netapp.doc.dot-cm-cmpr/GUID-5CB10C70-AC11-41C0-8C16-B4D0DF916E9B.html)

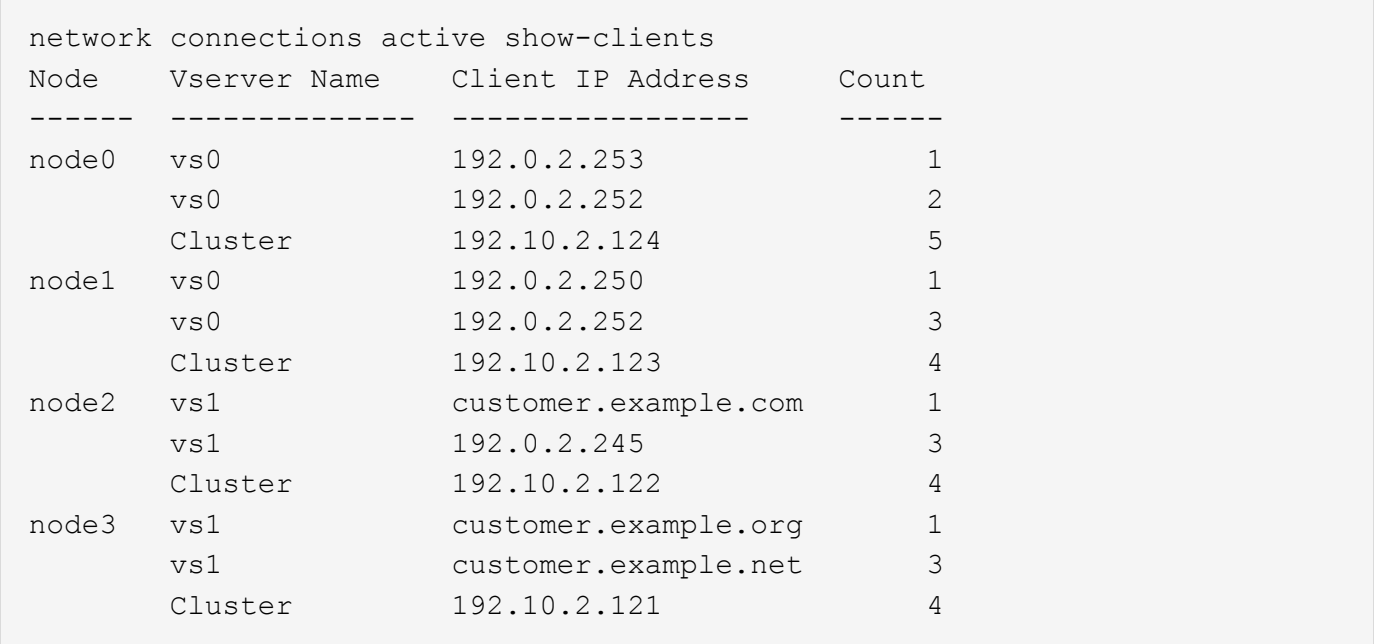

### 프로토콜별 활성 연결 표시**(**클러스터 관리자만 해당**)**

노드의 프로토콜(TCP 또는 UDP)별로 활성 연결 수를 표시하여 클러스터 내의 프로토콜 사용량을 비교할 수 있습니다.

이 작업에 대해

프로토콜별 활성 연결 수는 다음 시나리오에서 유용합니다.

• 연결을 끊는 UDP 클라이언트를 찾습니다.

노드가 연결 제한에 근접하면 UDP 클라이언트가 가장 먼저 삭제됩니다.

• 사용 중인 다른 프로토콜이 없는지 확인

단계

network connections active show-protocols 명령을 사용하여 노드의 프로토콜별 활성 연결 수를 표시합니다.

이 명령에 대한 자세한 내용은 man 페이지를 참조하십시오.

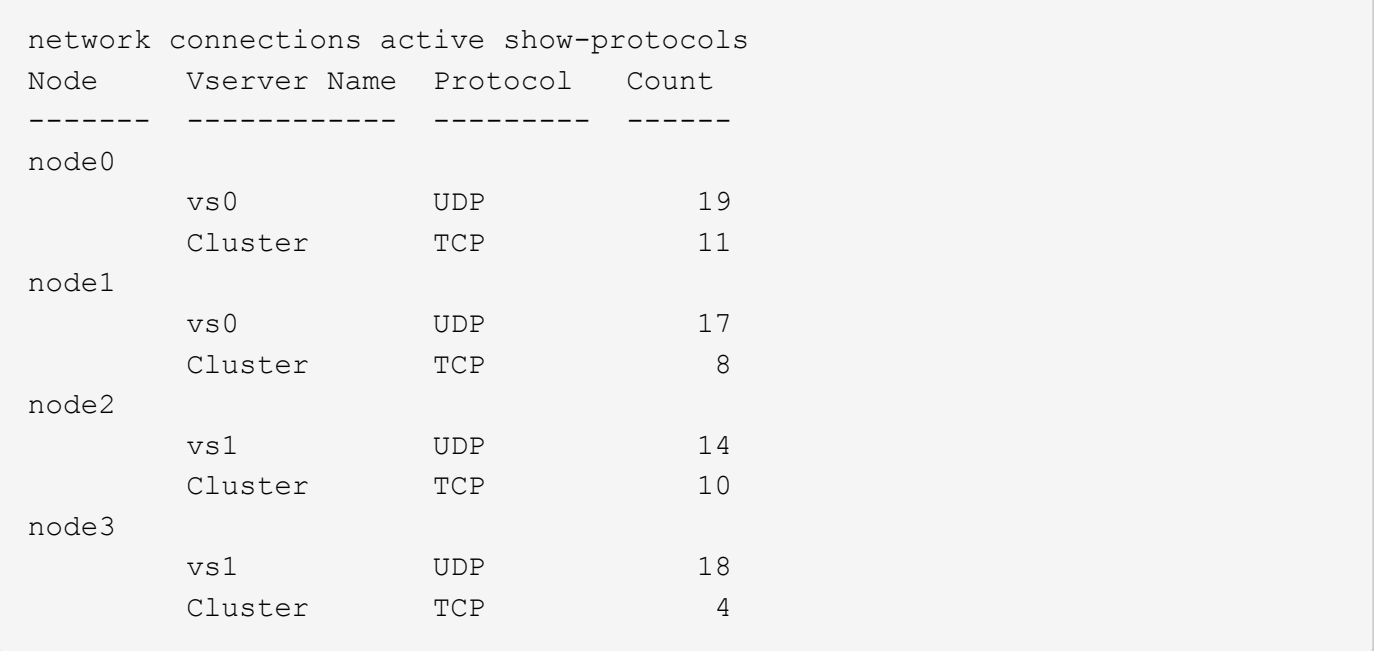

### 서비스별 활성 연결 표시**(**클러스터 관리자만 해당**)**

클러스터의 각 노드에 대해 서비스 유형(예: NFS, SMB, 마운트 등)별로 활성 연결 수를 표시할 수 있습니다. 이 기능은 클러스터 내의 서비스 사용을 비교하여 노드의 운영 워크로드를 확인하는 데 유용합니다.

이 작업에 대해

서비스별 활성 연결 수는 다음 시나리오에서 유용합니다.

- 모든 노드가 적절한 서비스에 사용되고 있는지, 그리고 해당 서비스에 대한 로드 밸런싱이 작동하는지 확인합니다.
- 사용 중인 다른 서비스가 없는지 확인 network connections active show-services 명령을 사용하여 노드의 service별 활성 접속 수를 출력한다.

이 명령에 대한 자세한 내용은 man 페이지를 참조하십시오. ["ONTAP 9](http://docs.netapp.com/ontap-9/topic/com.netapp.doc.dot-cm-cmpr/GUID-5CB10C70-AC11-41C0-8C16-B4D0DF916E9B.html) [명령](http://docs.netapp.com/ontap-9/topic/com.netapp.doc.dot-cm-cmpr/GUID-5CB10C70-AC11-41C0-8C16-B4D0DF916E9B.html)["](http://docs.netapp.com/ontap-9/topic/com.netapp.doc.dot-cm-cmpr/GUID-5CB10C70-AC11-41C0-8C16-B4D0DF916E9B.html)

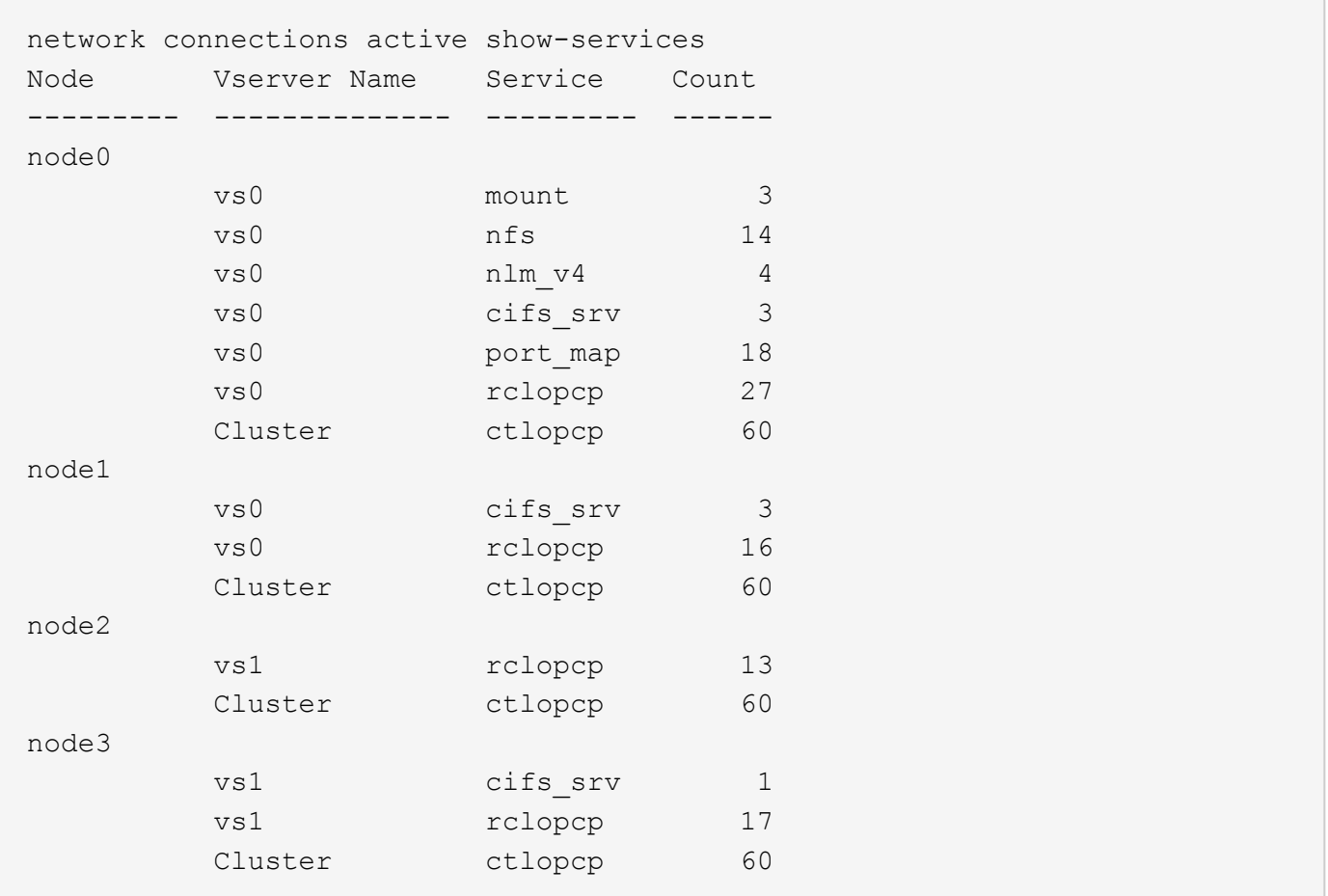

### **LIF**를 사용하여 노드 및 **SVM**에 활성 연결을 표시합니다

노드 및 SVM(스토리지 가상 머신)별로 각 LIF의 활성 연결 수를 표시하여 클러스터 내 LIF 간 연결 불균형을 확인할 수 있습니다.

### 이 작업에 대해

LIF에 의한 활성 연결 수는 다음 시나리오에서 유용합니다.

- 각 LIF의 연결 수를 비교하여 오버로드된 LIF를 찾습니다.
- 모든 데이터 LIF에서 DNS 로드 밸런싱이 작동하는지 확인
- 다양한 SVM에 대한 연결 수를 비교하여 가장 많이 사용되는 SVM을 찾습니다.

### 단계

'network connections active show-liff' 명령을 사용하여 SVM과 노드에서 각 LIF의 활성 연결 수를 표시합니다.

이 명령에 대한 자세한 내용은 man 페이지를 참조하십시오. ["ONTAP 9](http://docs.netapp.com/ontap-9/topic/com.netapp.doc.dot-cm-cmpr/GUID-5CB10C70-AC11-41C0-8C16-B4D0DF916E9B.html) [명령](http://docs.netapp.com/ontap-9/topic/com.netapp.doc.dot-cm-cmpr/GUID-5CB10C70-AC11-41C0-8C16-B4D0DF916E9B.html)["](http://docs.netapp.com/ontap-9/topic/com.netapp.doc.dot-cm-cmpr/GUID-5CB10C70-AC11-41C0-8C16-B4D0DF916E9B.html)

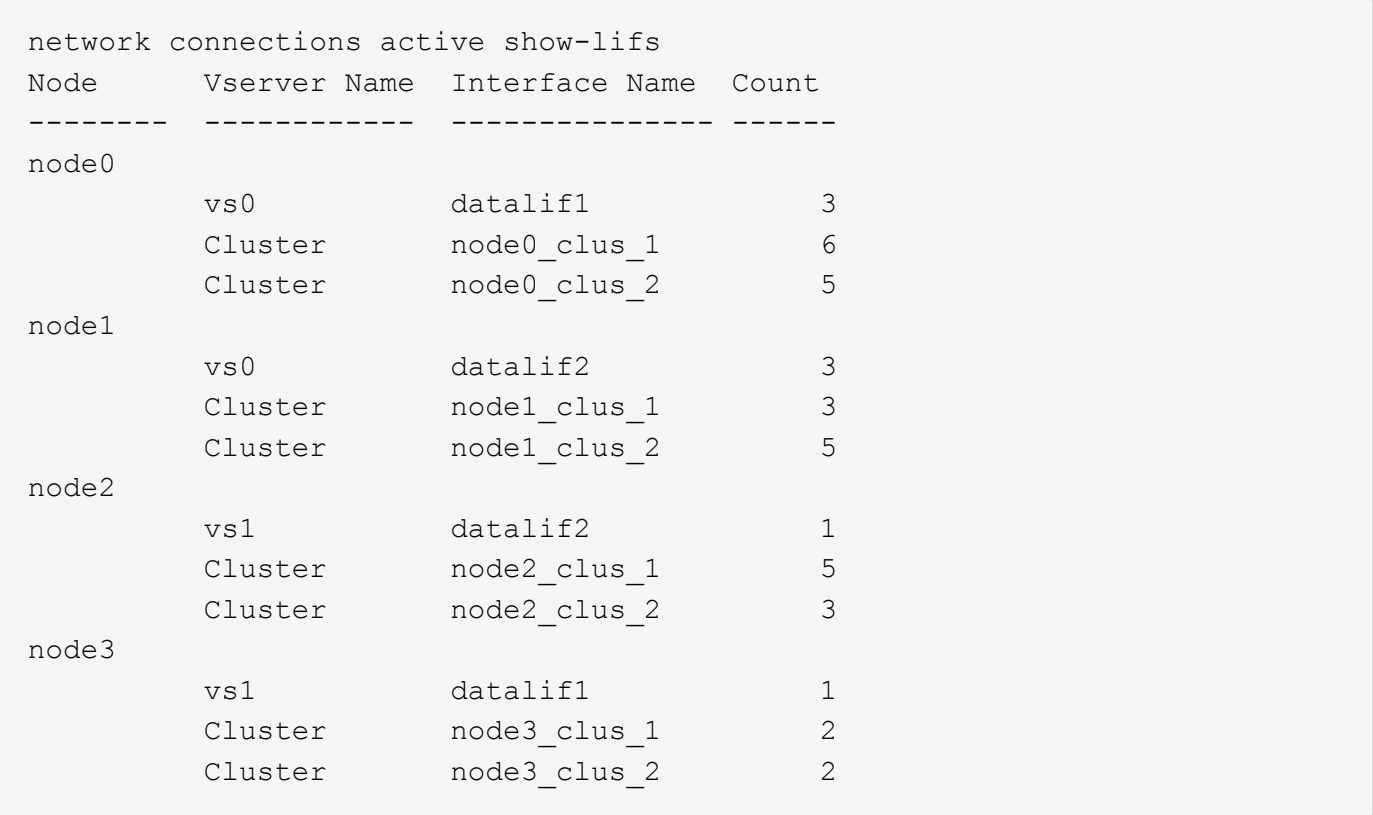

### 클러스터의 활성 연결을 표시합니다

클러스터의 활성 연결에 대한 정보를 표시하여 개별 연결에 사용되는 LIF, 포트, 원격 호스트, 서비스, SVM(스토리지 가상 머신) 및 프로토콜을 볼 수 있습니다.

이 작업에 대해

클러스터에서 활성 연결을 보는 것은 다음 시나리오에서 유용합니다.

- 개별 클라이언트가 올바른 노드에서 올바른 프로토콜 및 서비스를 사용하고 있는지 확인
- 클라이언트가 특정 노드, 프로토콜 및 서비스 조합을 사용하여 데이터에 액세스하는 데 문제가 있는 경우 이 명령을 사용하여 구성 또는 패킷 추적 비교를 위한 유사한 클라이언트를 찾을 수 있습니다.

단계

network connections active show 명령을 사용하여 클러스터의 활성 연결을 표시합니다.

이 명령에 대한 자세한 내용은 man 페이지를 참조하십시오. ["ONTAP 9](http://docs.netapp.com/ontap-9/topic/com.netapp.doc.dot-cm-cmpr/GUID-5CB10C70-AC11-41C0-8C16-B4D0DF916E9B.html) [명령](http://docs.netapp.com/ontap-9/topic/com.netapp.doc.dot-cm-cmpr/GUID-5CB10C70-AC11-41C0-8C16-B4D0DF916E9B.html)["](http://docs.netapp.com/ontap-9/topic/com.netapp.doc.dot-cm-cmpr/GUID-5CB10C70-AC11-41C0-8C16-B4D0DF916E9B.html)

다음 명령을 실행하면 노드 노드 1의 활성 연결이 표시됩니다.

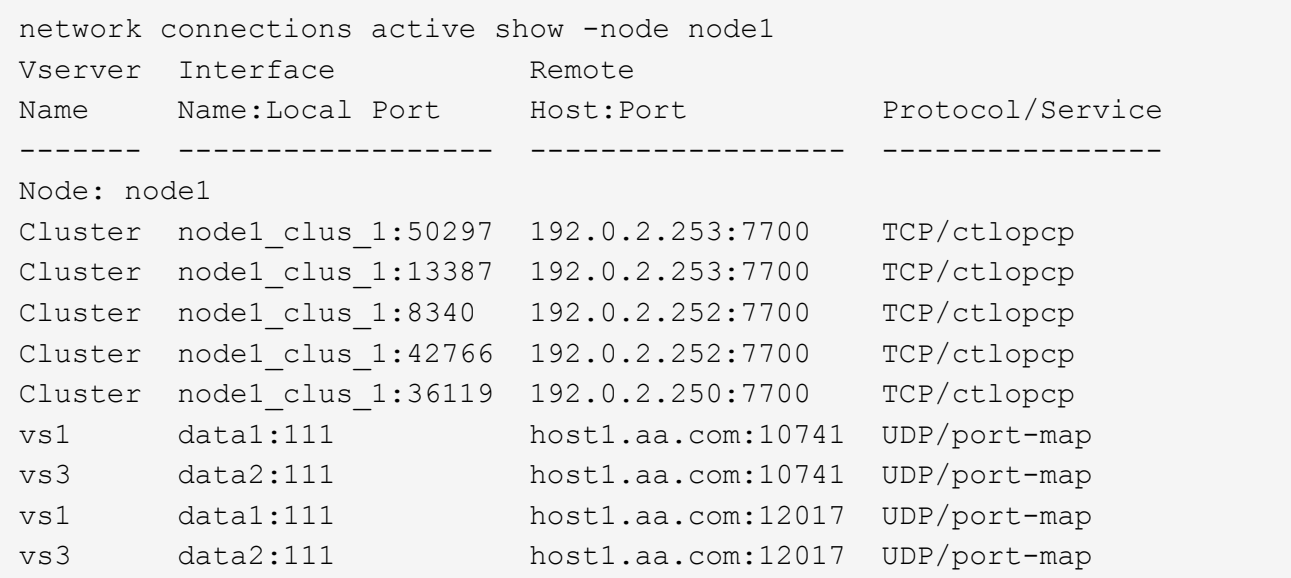

다음 명령을 실행하면 SVM VS1 에서의 활성 연결이 표시됩니다.

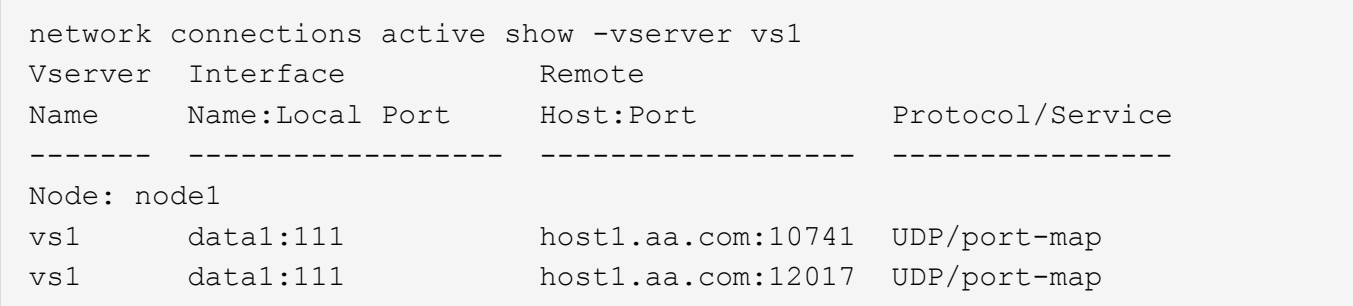

클러스터의 수신 대기 연결을 표시합니다

클러스터에서 수신 대기 중인 연결에 대한 정보를 표시하여 지정된 프로토콜 및 서비스의 연결을 수락하는 LIF 및 포트를 볼 수 있습니다.

#### 이 작업에 대해

클러스터에서 청취 연결을 보는 것은 다음 시나리오에서 유용합니다.

- 클라이언트가 해당 LIF에 일관되게 연결할 수 없을 경우, 원하는 프로토콜 또는 서비스가 LIF에서 청취 가능한지 확인하십시오.
- 다른 노드의 LIF를 통해 한 노드의 볼륨에 대한 원격 데이터 액세스가 장애가 발생할 경우 각 클러스터 LIF에서 UDP/rclopcp 수신기가 열려 있는지 확인합니다.
- SnapMirror가 동일한 클러스터의 두 노드 간에 전송 실패 시 각 클러스터 LIF에서 UDP/rclopcp 수신기가 열렸는지 확인
- SnapMirror가 서로 다른 클러스터에 있는 두 노드 간에 전송하는 데 실패할 경우 각 인터클러스터 LIF에서 TCP/ctlpcp 수신기가 열렸는지 확인합니다.

단계

Network connections listening show 명령을 사용하여 노드별 listening connection을 출력한다.

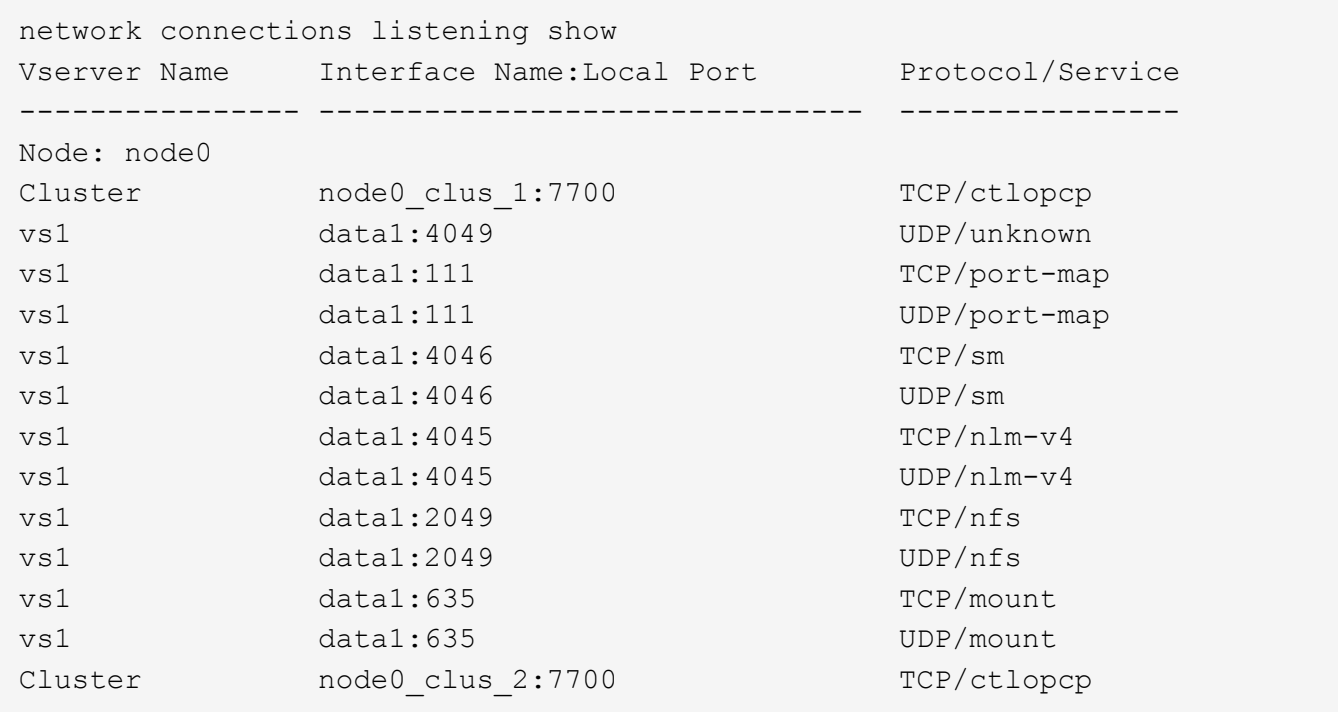

## <span id="page-21-0"></span>네트워크 문제를 진단하는 명령입니다

ping, traceroute, NDP, tcpdump 등의 명령어를 이용하여 네트워크 문제를 진단할 수 있다. 또한 ping6, tracerout6 등의 명령을 사용하여 IPv6 문제를 진단할 수도 있습니다.

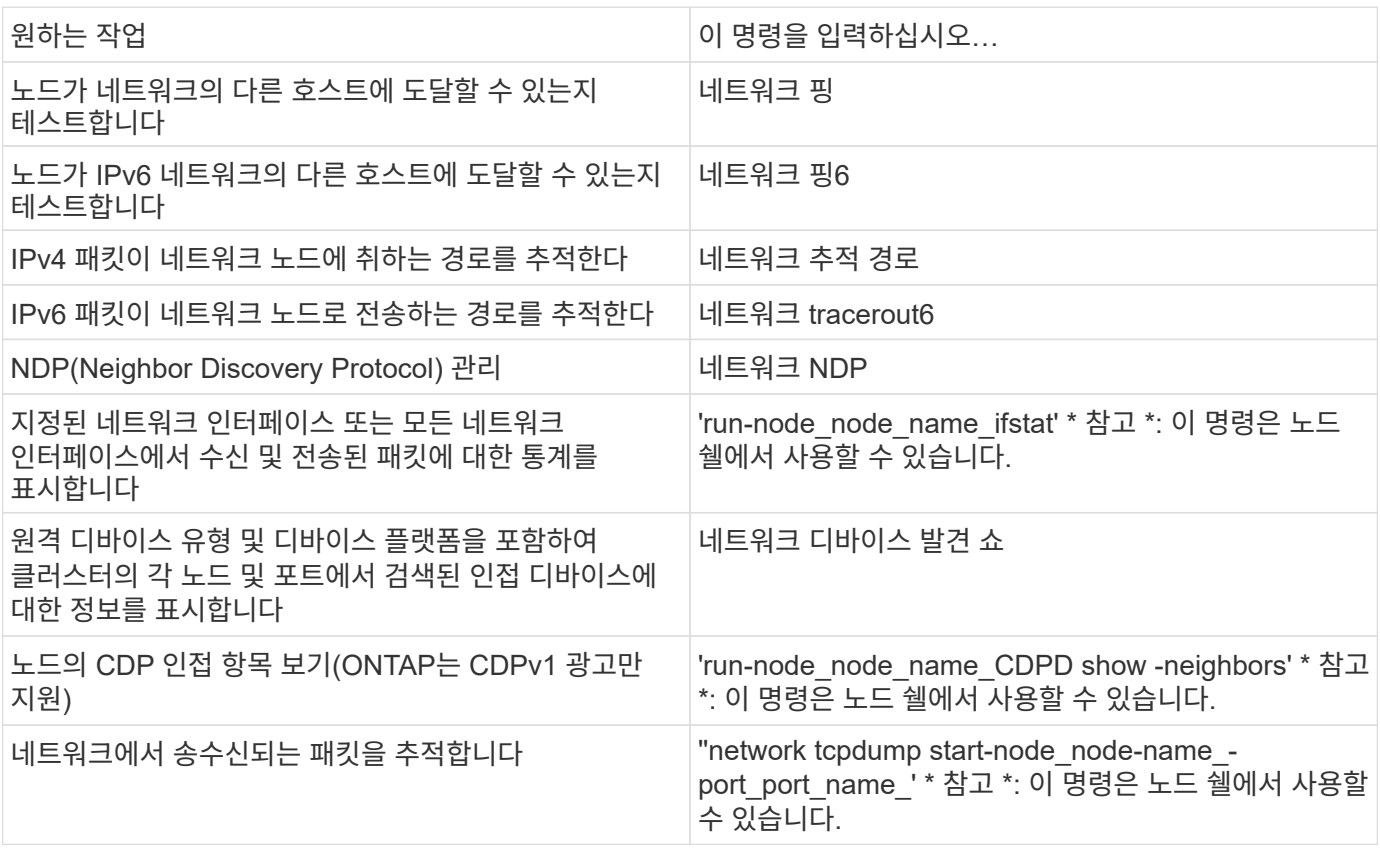

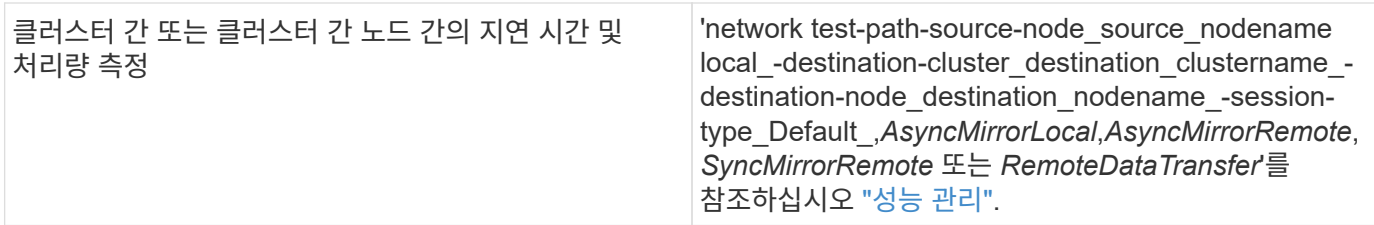

이러한 명령에 대한 자세한 내용은 해당 man 페이지를 참조하십시오. ["ONTAP 9](http://docs.netapp.com/ontap-9/topic/com.netapp.doc.dot-cm-cmpr/GUID-5CB10C70-AC11-41C0-8C16-B4D0DF916E9B.html) [명령](http://docs.netapp.com/ontap-9/topic/com.netapp.doc.dot-cm-cmpr/GUID-5CB10C70-AC11-41C0-8C16-B4D0DF916E9B.html)["](http://docs.netapp.com/ontap-9/topic/com.netapp.doc.dot-cm-cmpr/GUID-5CB10C70-AC11-41C0-8C16-B4D0DF916E9B.html)

## <span id="page-22-0"></span>인접 검색 프로토콜과의 네트워크 연결을 표시합니다

### 인접 검색 프로토콜과의 네트워크 연결을 표시합니다

데이터 센터에서 인접 검색 프로토콜을 사용하여 물리적 또는 가상 시스템 쌍과 해당 네트워크 인터페이스 간의 네트워크 연결을 볼 수 있습니다. ONTAP는 CDP(Cisco Discovery Protocol) 및 LLDP(Link Layer Discovery Protocol)라는 두 개의 인접 검색 프로토콜을 지원합니다.

인접 검색 프로토콜을 사용하면 네트워크에서 직접 연결된 프로토콜 지원 장치에 대한 정보를 자동으로 검색하고 볼 수 있습니다. 각 장치는 ID, 용량 및 연결 정보를 네트워크에 알립니다. 이 정보는 이더넷 프레임에서 멀티캐스트 MAC 주소로 전송되며, 인접한 모든 프로토콜 지원 장치에서 수신됩니다.

두 개의 장치가 이웃이 되려면 각각 프로토콜이 활성화되어 있고 올바르게 구성되어 있어야 합니다. 검색 프로토콜 기능은 직접 연결된 네트워크로 제한됩니다. 이웃에는 스위치, 라우터, 브리지 등과 같은 프로토콜 지원 장치가 포함될 수 있습니다. ONTAP는 개별적으로 또는 함께 사용할 수 있는 두 개의 인접 검색 프로토콜을 지원합니다.

• CDP(Cisco Discovery Protocol) \*

CDP는 Cisco Systems에서 개발한 독점 링크 계층 프로토콜입니다. 이 기능은 클러스터 포트에 대해 ONTAP에서 기본적으로 활성화되지만 데이터 포트에 대해 명시적으로 설정해야 합니다.

LLDP(Link Layer Discovery Protocol) \*

LLDP는 표준 문서 IEEE 802.1AB에 지정된 공급업체 중립적인 프로토콜입니다. 모든 포트에 대해 명시적으로 활성화해야 합니다.

### **CDP**를 사용하여 네트워크 연결을 감지합니다

CDP를 사용하여 네트워크 연결을 감지하는 것은 배포 고려 사항 검토, 데이터 포트에서 활성화, 인접 장치 보기 및 필요에 따라 CDP 구성 값 조정으로 구성됩니다. CDP는 클러스터 포트에서 기본적으로 사용하도록 설정됩니다.

인접 장치에 대한 정보를 표시하려면 모든 스위치 및 라우터에서 CDP를 사용하도록 설정해야 합니다.

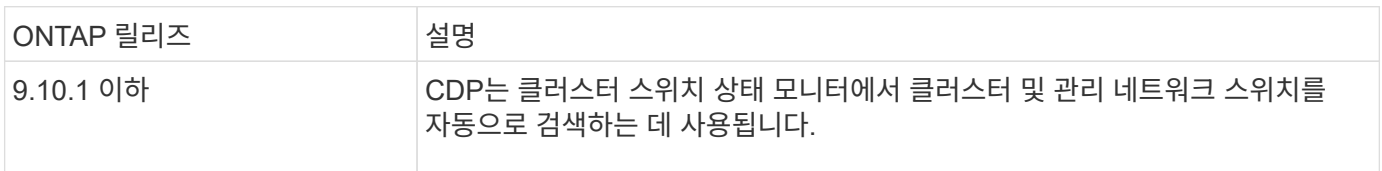

#### 관련 정보

#### ["](https://docs.netapp.com/ko-kr/ontap/system-admin/index.html)[시스](https://docs.netapp.com/ko-kr/ontap/system-admin/index.html)템 [관리](https://docs.netapp.com/ko-kr/ontap/system-admin/index.html)["](https://docs.netapp.com/ko-kr/ontap/system-admin/index.html)

#### **CDP** 사용 시 고려 사항

기본적으로 CDP 호환 장치는 CDPv2 광고를 보냅니다. CDP 호환 장치는 CDPv1 광고를 수신할 때만 CDPv1 광고를 보냅니다. ONTAP는 CDPv1만 지원합니다. 따라서 ONTAP 노드가 CDPv1 광고를 전송할 때 CDP 호환 인접 장치는 CDPv1 광고를 다시 보냅니다.

노드에서 CDP를 사용하도록 설정하기 전에 다음 정보를 고려해야 합니다.

- CDP는 모든 포트에서 지원됩니다.
- CDP 광고는 UP 상태인 포트를 통해 송수신합니다.
- CDP 광고를 보내고 받으려면 전송 및 수신 장치 모두에서 CDP를 사용하도록 설정해야 합니다.
- CDP 광고는 일정한 간격으로 전송되며 시간 간격을 구성할 수 있습니다.
- LIF의 IP 주소가 변경되면 노드는 다음 CDP 광고에서 업데이트된 정보를 보냅니다.
- ONTAP 9.10.1 이하:
	- CDP는 클러스터 포트에서 항상 사용하도록 설정됩니다.
	- CDP는 기본적으로 모든 비클러스터 포트에서 사용할 수 없습니다.
- ONTAP 9.11.1 이상:
	- CDP는 항상 클러스터 및 스토리지 포트에서 사용하도록 설정됩니다.
	- CDP는 기본적으로 모든 비 클러스터 및 비 스토리지 포트에서 사용할 수 없습니다.

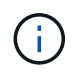

노드에서 LIF가 변경되는 경우 CDP 정보는 수신 디바이스 측(예: 스위치)에서 업데이트되지 않는 경우가 있습니다. 이러한 문제가 발생하는 경우 노드의 네트워크 인터페이스를 DOWN 상태로 구성한 다음 UP 상태로 구성해야 합니다.

- CDP 광고에서는 IPv4 주소만 보급됩니다.
- VLAN이 있는 물리적 네트워크 포트의 경우 해당 포트의 VLAN에 구성된 모든 LIF가 보급됩니다.
- 인터페이스 그룹에 속한 물리적 포트의 경우 해당 인터페이스 그룹에 구성된 모든 IP 주소가 각 물리적 포트에 공고됩니다.
- VLAN을 호스팅하는 인터페이스 그룹의 경우 인터페이스 그룹과 VLAN에 구성된 모든 LIF가 각 네트워크 포트에 공고됩니다.
- CDP 패킷이 1500바이트 이하로 제한되기 때문에 많은 수의 LIF로 구성된 포트에서 이러한 IP 주소 중 일부만 인접 스위치에 보고됩니다.

**CDP**를 사용하거나 사용하지 않도록 설정합니다

CDP를 준수하는 인접 장치를 검색하고 알림을 보내려면 클러스터의 각 노드에서 CDP를 사용하도록 설정해야 합니다.

ONTAP 9.10.1 이하 버전에서는 기본적으로 CDP가 노드의 모든 클러스터 포트에서 활성화되고 노드의 모든 비클러스터 포트에서 비활성화됩니다.

기본적으로 ONTAP 9.11.1 이상에서는 CDP가 노드의 모든 클러스터 및 스토리지 포트에서 활성화되고 노드의 모든 비클러스터 및 비스토리지 포트에서 비활성화됩니다.

이 작업에 대해

CDPD.ENABLE 옵션은 노드 포트에서 CDP가 활성화 또는 비활성화되는지 여부를 제어합니다.

- ONTAP 9.10.1 이하의 경우, On은 비 클러스터 포트에서 CDP를 사용하도록 설정합니다.
- ONTAP 9.11.1 이상의 경우, On은 비 클러스터 및 비 스토리지 포트에서 CDP를 사용하도록 설정합니다.
- ONTAP 9.10.1 이하 버전의 경우, 클러스터 포트가 아닌 경우 CDP가 사용되지 않으므로 클러스터 포트에서 CDP를 사용하지 않도록 설정할 수 없습니다.
- ONTAP 9.11.1 이상의 경우, OFF는 클러스터링되지 않은 포트와 비스토리지 포트에서 CDP를 사용하지 않도록 설정합니다. 클러스터 포트에서 CDP를 사용하지 않도록 설정할 수 없습니다.

CDP 호환 장치에 연결된 포트에서 CDP가 비활성화되어 있으면 네트워크 트래픽이 최적화되지 않을 수 있습니다.

단계

1. 노드 또는 클러스터의 모든 노드에 대한 현재 CDP 설정을 표시합니다.

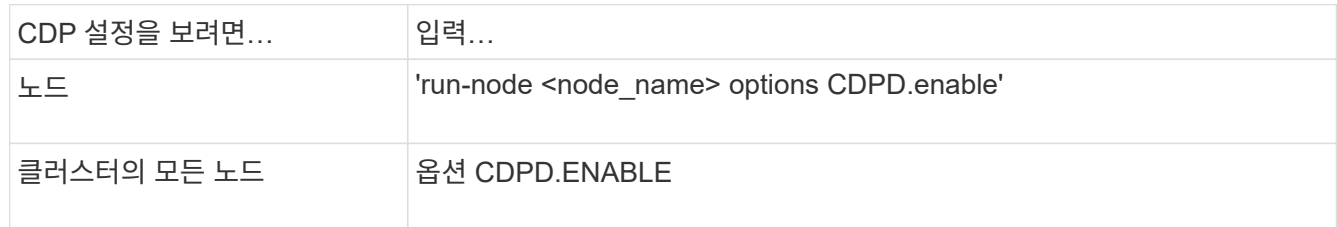

2. 노드의 모든 포트 또는 클러스터의 모든 노드 포트에서 CDP를 사용하거나 사용하지 않도록 설정:

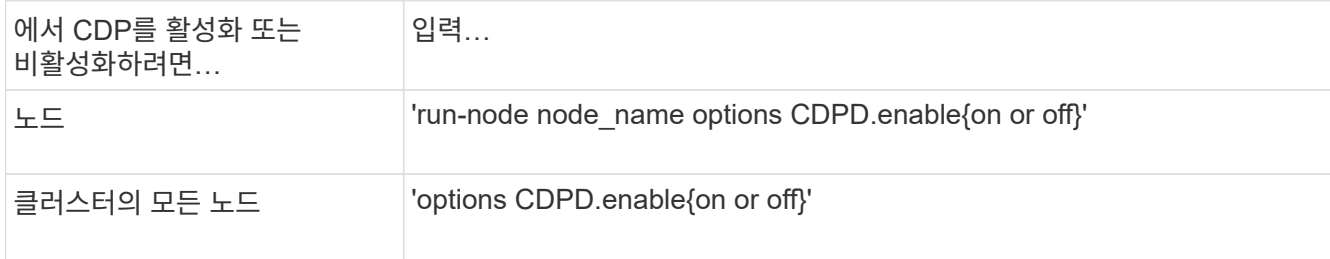

#### **CDP** 인접 항목 정보를 봅니다

포트가 CDP 호환 장치에 연결되어 있는 경우, 클러스터 노드의 각 포트에 연결된 인접 장치에 대한 정보를 볼 수 있습니다. Network device-discovery show-protocol CDP 명령어를 이용하여 네이버 정보를 볼 수 있다.

이 작업에 대해

ONTAP 9.10.1 이하 버전에서는 클러스터 포트에 대해 CDP가 항상 활성화되어 있기 때문에 해당 포트에 대해 CDP 인접 항목 정보가 항상 표시됩니다. 해당 포트에 대한 인접 정보가 표시되도록 비 클러스터 포트에서 CDP를 사용하도록 설정해야 합니다.

ONTAP 9.11.1 이상에서는 CDP가 항상 클러스터 및 스토리지 포트에 대해 활성화되므로 해당 포트에 대해 CDP 인접

항목 정보가 항상 표시됩니다. 해당 포트에 대해 인접 정보가 표시되도록 클러스터링되지 않은 포트와 비스토리지 포트에서 CDP가 활성화되어 있어야 합니다.

단계

클러스터의 노드의 포트에 연결된 모든 CDP 호환 디바이스에 대한 정보를 표시합니다.

network device-discovery show -node node -protocol cdp

다음 명령을 실행하면 노드 sti2650-212의 포트에 연결된 인접 항목이 표시됩니다.

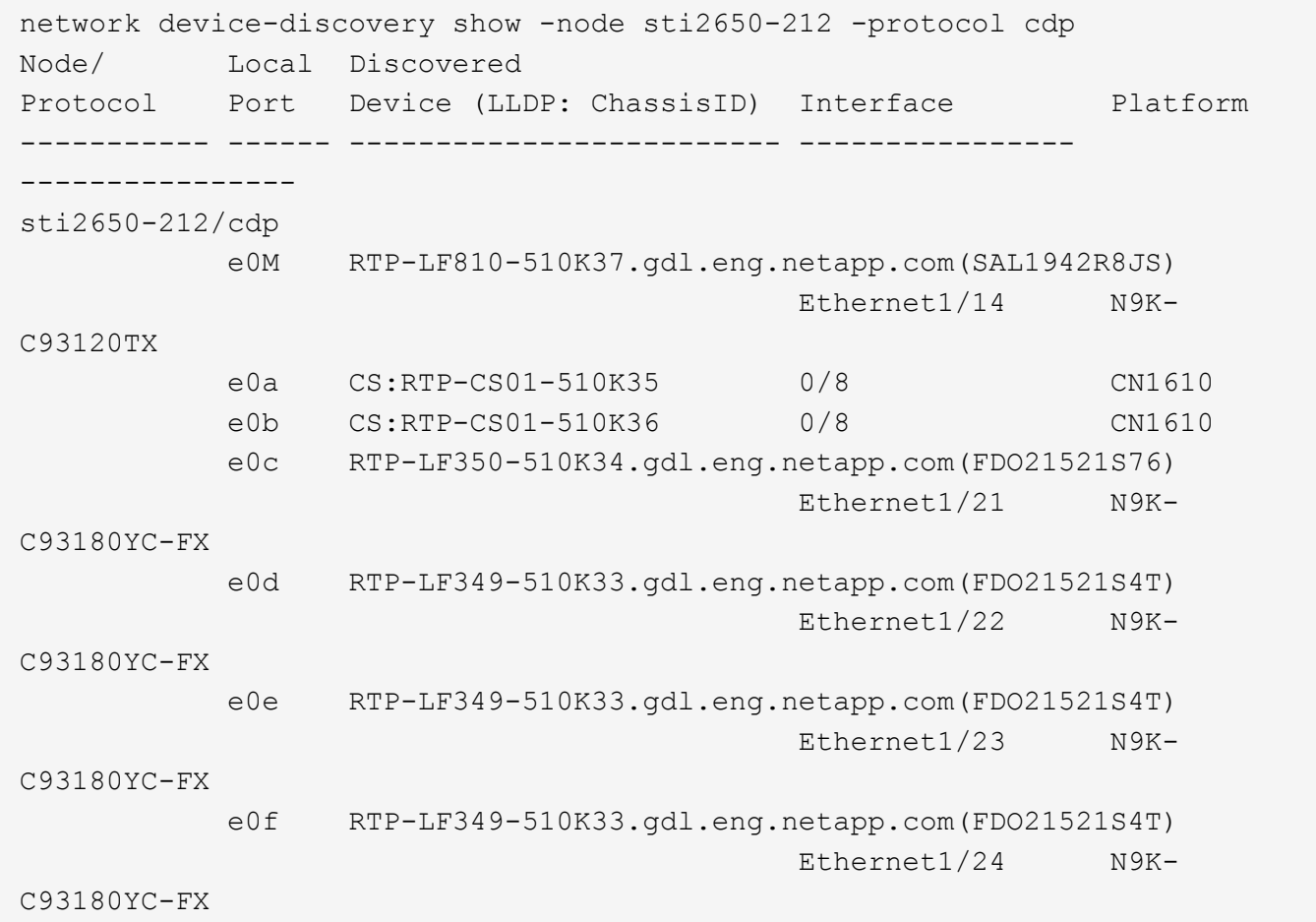

출력에는 지정된 노드의 각 포트에 연결된 Cisco 장치가 나열됩니다.

**CDP** 메시지의 보류 시간을 구성합니다

보류 시간은 CDP 광고가 인접한 CDP 준수 장치의 캐시에 저장되는 기간입니다. 보류 시간은 각 CDPv1 패킷에 공고되며 노드에서 CDPv1 패킷을 수신할 때마다 업데이트됩니다.

- 'CDPD.HoldTime' 옵션의 값은 HA 쌍의 양쪽 노드에서 동일한 값으로 설정해야 합니다.
- 기본 유지 시간 값은 180초이지만 10초에서 255초 사이의 값을 입력할 수 있습니다.
- 보류 시간이 만료되기 전에 IP 주소를 제거하면 보류 시간이 만료될 때까지 CDP 정보가 캐싱됩니다.

1. 노드 또는 클러스터의 모든 노드에 대한 현재 CDP 보류 시간을 표시합니다.

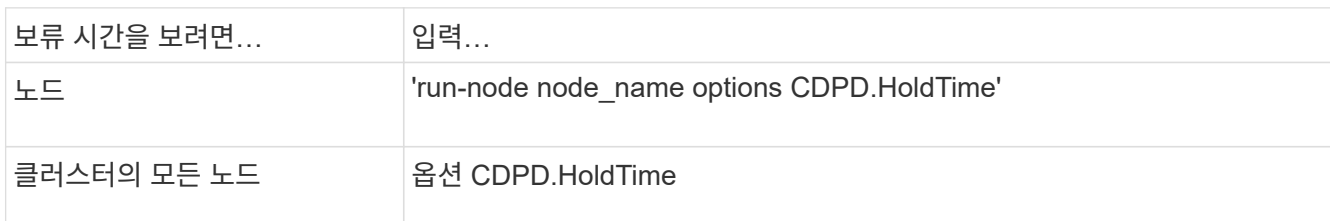

2. 클러스터의 모든 포트 또는 클러스터의 모든 노드에 있는 모든 포트에 대해 CDP 보류 시간을 구성합니다.

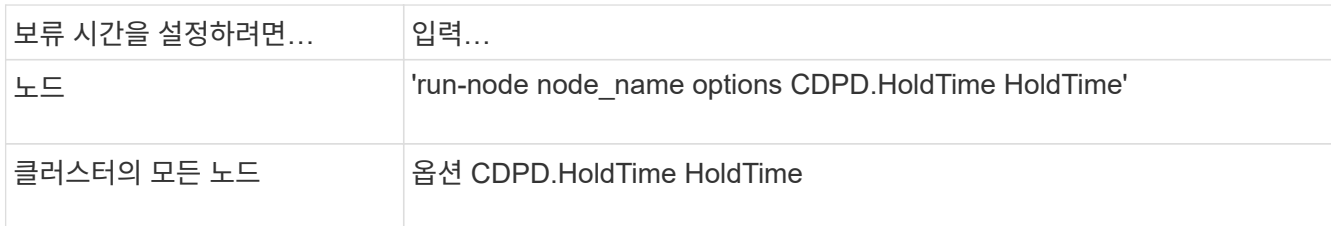

### **CDP** 광고 전송 간격을 설정합니다

CDP 광고는 CDP 이웃에게 정기적으로 전송됩니다. 네트워크 트래픽과 네트워크 토폴로지의 변경 내용에 따라 CDP 광고 전송 간격을 늘리거나 줄일 수 있습니다.

- "cdpd.interval` 옵션 값은 HA 쌍의 두 노드에서 같은 값으로 설정해야 합니다.
- 기본 간격은 60초이지만 5초에서 900초 사이의 값을 입력할 수 있습니다.

단계

1. 노드 또는 클러스터의 모든 노드에 대한 현재 CDP 광고 시간 간격을 표시합니다.

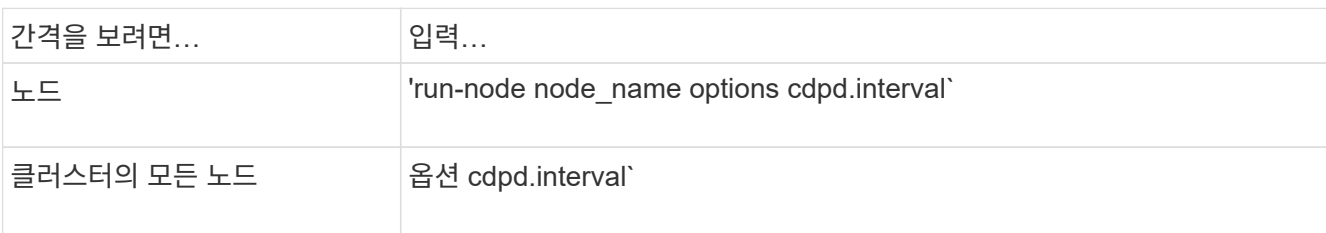

2. 노드의 모든 포트 또는 클러스터의 모든 노드 포트에 대해 CDP 알림을 보내는 간격을 구성합니다.

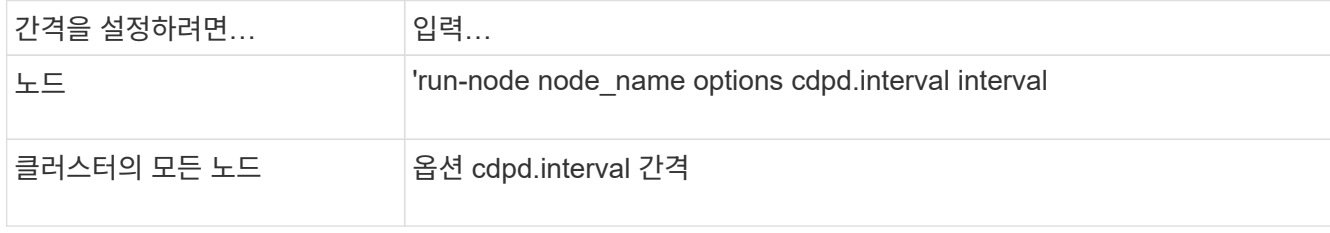

### **CDP** 통계를 보거나 지웁니다

각 노드의 클러스터 및 비클러스터 포트에 대한 CDP 통계를 보고 잠재적인 네트워크 연결 문제를 감지할 수 있습니다. CDP 통계는 마지막 삭제 시점으로부터 누적됩니다.

ONTAP 9.10.1 이하 버전에서는 포트에 대해 CDP가 항상 활성화되어 있기 때문에 해당 포트의 트래픽에 대해 CDP 통계가 항상 표시됩니다. 해당 포트에 대한 통계를 표시하려면 포트에서 CDP를 사용하도록 설정해야 합니다.

ONTAP 9.11.1 이상에서는 CDP가 항상 클러스터 및 스토리지 포트에 대해 활성화되므로 해당 포트의 트래픽에 대해 CDP 통계가 항상 표시됩니다. 이러한 포트에 대한 통계를 표시하려면 클러스터링되지 않은 포트 또는 비스토리지 포트에서 CDP가 활성화되어 있어야 합니다.

단계

노드의 모든 포트에 대한 현재 CDP 통계를 표시하거나 지웁니다.

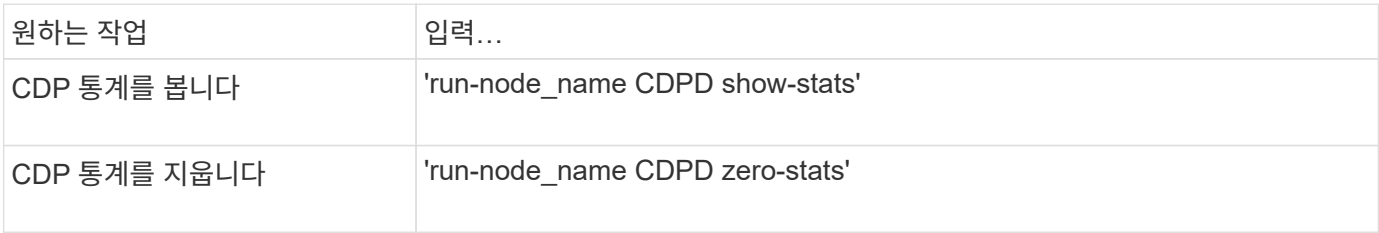

통계 표시 및 지우기 예

다음 명령을 실행하면 CDP 통계가 지워지기 전에 표시됩니다. 마지막 통계 삭제 이후 송수신된 총 패킷 수가 출력에 표시됩니다.

```
run -node node1 cdpd show-stats
RECEIVE
Packets: 9116 | Csum Errors: 0 | Unsupported Vers: 4561
 Invalid length: 0 | Malformed: 0 | Mem alloc fails: 0
 Missing TLVs: 0 | Cache overflow: 0 | Other errors: 0
TRANSMIT
Packets: 4557 | Xmit fails: 0 | No hostname: 0
Packet truncated: 0 | Mem alloc fails: 0 | Other errors: 0
OTHER
 Init failures: 0
```
다음 명령을 실행하면 CDP 통계가 지워집니다.

run -node node1 cdpd zero-stats

```
run -node node1 cdpd show-stats
RECEIVE
Packets: 0 | Csum Errors: 0 | Unsupported Vers: 0
 Invalid length: 0 | Malformed: 0 | Mem alloc fails: 0
 Missing TLVs: 0 | Cache overflow: 0 | Other errors: 0
TRANSMIT
Packets: 0 | Xmit fails: 0 | No hostname: 0
Packet truncated: 0 | Mem alloc fails: 0 | Other errors: 0
OTHER
 Init failures: 0
```
통계를 지운 후에는 다음 CDP 보급 알림이 전송되거나 수신된 후에 누적되기 시작합니다.

**LLDP**를 사용하여 네트워크 연결을 감지합니다

LLDP를 사용하여 네트워크 연결을 탐지하는 작업은 배포 고려 사항을 검토하고, 모든 포트에서 활성화하고, 인접 장치를 보고, 필요에 따라 LLDP 구성 값을 조정하는 것으로 구성됩니다.

인접 장치에 대한 정보를 표시하려면 모든 스위치 및 라우터에서 LLDP를 활성화해야 합니다.

ONTAP는 현재 다음과 같은 TLV(type-length-value structures)를 보고합니다.

- 섀시 ID입니다
- 포트 ID입니다
- TTL(Time-to-Live)
- 시스템 이름입니다

시스템 이름 TLV는 CNA 장치에서 전송되지 않습니다.

X1143 어댑터 및 UTA2 온보드 포트와 같은 특정 통합 네트워크 어댑터(CNA)에는 LLDP에 대한 오프로드 지원 기능이 포함되어 있습니다.

- LLDP 오프로드는 DCB(데이터 센터 브리징)에 사용됩니다.
- 표시된 정보는 클러스터와 스위치 간에 다를 수 있습니다.

스위치에 표시되는 섀시 ID 및 포트 ID 데이터는 CNA 및 비 CNA 포트에 대해 다를 수 있습니다.

예를 들면 다음과 같습니다.

• 비 CNA 포트의 경우:

◦ 섀시 ID는 노드에 있는 포트 중 하나의 고정 MAC 주소입니다

◦ 포트 ID는 노드에 있는 해당 포트의 포트 이름입니다

- CNA 포트의 경우:
	- 섀시 ID와 포트 ID는 노드에 있는 각 포트의 MAC 주소입니다.

그러나 클러스터에서 표시하는 데이터는 이러한 포트 유형에 대해 일관적입니다.

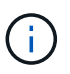

LLDP 사양은 SNMP MIB를 통해 수집된 정보에 대한 액세스를 정의합니다. 그러나 ONTAP는 현재 LLDP MIB를 지원하지 않습니다.

**LLDP**를 활성화 또는 비활성화합니다

LLDP 호환 인접 장치를 검색하고 보급을 보내려면 클러스터의 각 노드에서 LLDP를 활성화해야 합니다. ONTAP 9.7부터 LLDP는 기본적으로 노드의 모든 포트에서 활성화됩니다.

이 작업에 대해

ONTAP 9.10.1 이하 버전의 경우, 노드 포트에서 LLDP가 활성화 또는 비활성화되는지 여부를 제어하는 LAll DP.enable 옵션:

- On은 모든 포트에서 LLDP를 활성화합니다.
- OFF는 모든 포트에서 LLDP를 비활성화합니다.

ONTAP 9.11.1 이상의 경우, "Ll DP.enable" 옵션은 노드의 비클러스터 및 비스토리지 포트에서 LLDP가 활성화될지 여부를 제어합니다.

- On은 모든 비 클러스터 및 비 스토리지 포트에서 LLDP를 활성화합니다.
- "off"는 모든 비 클러스터 및 비 스토리지 포트에서 LLDP를 비활성화합니다.

단계

- 1. 노드 또는 클러스터의 모든 노드에 대한 현재 LLDP 설정을 표시합니다.
	- 단일 노드: 'run-node\_name options lldp.enable'
	- 모든 노드: 옵션 ll dp.enable
- 2. 노드의 모든 포트 또는 클러스터의 모든 노드 포트에서 LLDP를 사용하거나 사용하지 않도록 설정합니다.

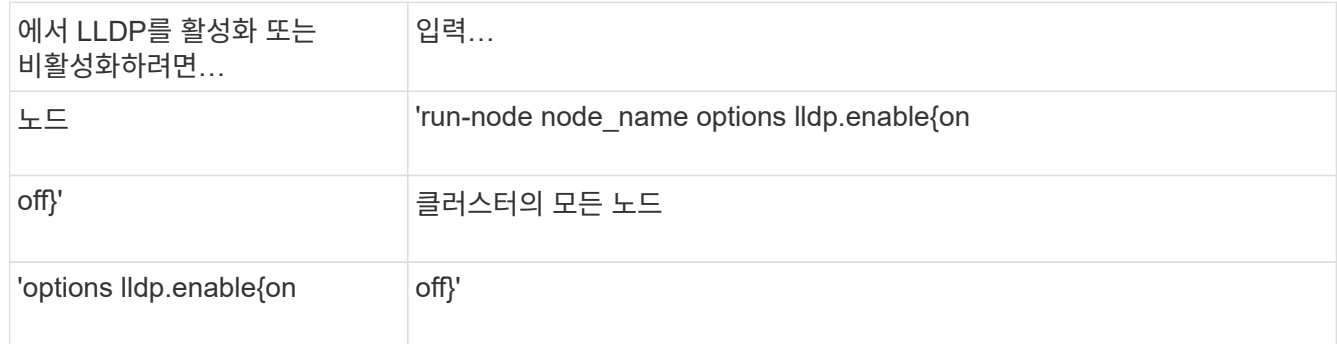

◦ 단일 노드:

run -node node name options lldp.enable {on|off}

◦ 모든 노드:

options lldp.enable {on|off}

**LLDP** 인접 정보를 봅니다

포트가 LLDP 호환 장치에 연결되어 있는 경우, 클러스터 노드의 각 포트에 연결된 인접 장치에 대한 정보를 볼 수 있습니다. network device-discovery show 명령을 사용하여 인접 항목 정보를 볼 수 있습니다.

단계

1. 클러스터의 노드의 포트에 연결된 모든 LLDP 호환 장치에 대한 정보를 표시합니다.

network device-discovery show -node node -protocol lldp

다음 명령을 실행하면 노드 클러스터-1\_01의 포트에 연결된 인접 항목이 표시됩니다. 출력에는 지정된 노드의 각 포트에 연결된 LLDP 지원 디바이스가 나열됩니다. '-protocol' 옵션을 생략하면 출력에 CDP 지원 디바이스도 나열됩니다.

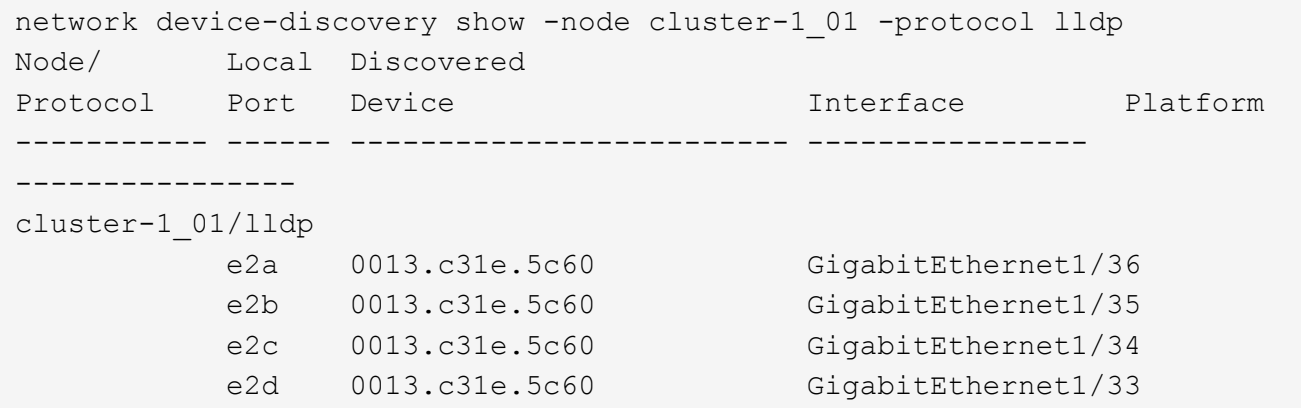

**LLDP** 광고 전송 간격을 조정합니다

LLDP 광고는 주기적으로 LLDP 이웃에게 전송됩니다. 네트워크 트래픽과 네트워크 토폴로지의 변경 내용에 따라 LLDP 광고 전송 간격을 늘리거나 줄일 수 있습니다.

이 작업에 대해

IEEE에서 권장하는 기본 간격은 30초이지만 5초에서 300초까지 값을 입력할 수 있습니다.

단계

1. 노드 또는 클러스터의 모든 노드에 대한 현재 LLDP 광고 시간 간격을 표시합니다.

◦ 단일 노드:

run -node <node name> options lldp.xmit.interval

◦ 모든 노드:

options lldp.xmit.interval

2. 노드의 모든 포트 또는 클러스터의 모든 노드에 대해 LLDP 광고를 전송하는 간격을 조정합니다.

◦ 단일 노드:

run -node <node name> options lldp.xmit.interval <interval>

◦ 모든 노드:

options lldp.xmit.interval <interval>

**LLDP** 광고의 실시간 값을 조정합니다

TTL(Time-to-Live)은 인접 LLDP 호환 장치의 캐시에 LLDP 광고가 저장되는 기간입니다. TTL은 각 LLDP 패킷에서 공고되며 LLDP 패킷이 노드에 수신될 때마다 업데이트됩니다. TTL은 나가는 LLDP 프레임에서 수정할 수 있습니다.

이 작업에 대해

- TTL은 전송 간격(모든 dp.xmit.interval`) 및 보류 승수(모든 dP.xmit.hold)에 1을 더한 계산된 값입니다.
- 기본 보압 승수 값은 4이지만 1에서 100 사이의 값을 입력할 수 있습니다.
- 따라서 기본 TTL은 IEEE에서 권장하는 121초이지만 전송 간격 및 고정 승수 값을 조정하여 발신 프레임의 값을 6초에서 30001초로 지정할 수 있습니다.
- TTL이 만료되기 전에 IP 주소를 제거하면 TTL이 만료될 때까지 LLDP 정보가 캐싱됩니다.

단계

1. 노드 또는 클러스터의 모든 노드에 대한 현재 보류 승수 값을 표시합니다.

◦ 단일 노드:

run -node <node name> options lldp.xmit.hold

◦ 모든 노드:

options lldp.xmit.hold

2. 노드의 모든 포트 또는 클러스터의 모든 노드 포트에서 고정 승수 값을 조정합니다.

◦ 단일 노드:

run -node <node name> options lldp.xmit.hold <hold value>

◦ 모든 노드:

options lldp.xmit.hold <hold value>

#### **LLDP** 통계를 보거나 지웁니다

각 노드의 클러스터 및 비 클러스터 포트에 대한 LLDP 통계를 보고 잠재적인 네트워크 연결 문제를 감지할 수 있습니다. LLDP 통계는 마지막 삭제 시점으로부터 누적됩니다.

이 작업에 대해

ONTAP 9.10.1 이하의 경우 클러스터 포트에 대해 LLDP가 항상 활성화되므로 해당 포트의 트래픽에 대해 LLDP 통계가 항상 표시됩니다. 해당 포트에 대한 통계가 표시되도록 비 클러스터 포트에서 LLDP가 활성화되어 있어야 합니다.

ONTAP 9.11.1 이상에서는 클러스터 및 스토리지 포트에 대해 LLDP가 항상 활성화되므로 해당 포트의 트래픽에 대해 LLDP 통계가 항상 표시됩니다. 해당 포트에 대한 통계가 표시되도록 클러스터 이외의 포트와 스토리지 이외의 포트에서 LLDP가 활성화되어 있어야 합니다.

단계

노드의 모든 포트에 대한 현재 LLDP 통계를 표시하거나 지웁니다.

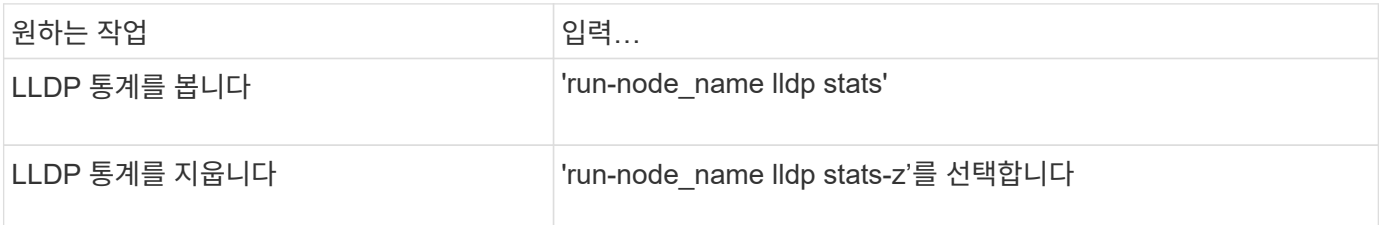

통계 예제를 표시하고 지웁니다

다음 명령을 실행하면 LLDP 통계가 지워지기 전에 표시됩니다. 마지막 통계 삭제 이후 송수신된 총 패킷 수가 출력에 표시됩니다.

```
cluster-1::> run -node vsim1 lldp stats
RECEIVE
 Total frames: 190k | Accepted frames: 190k | Total drops:
0
TRANSMIT
Total frames: 5195 | Total failures: 0
OTHER
  Stored entries: 64
```
다음 명령을 실행하면 LLDP 통계가 지워집니다.

```
cluster-1::> The following command clears the LLDP statistics:
run -node vsim1 lldp stats -z
run -node node1 lldp stats
RECEIVE
 Total frames: 0 | Accepted frames: 0 | Total drops:
\overline{0}TRANSMIT
Total frames: 0 \mid Total failures: 0
OTHER
 Stored entries: 64
```
통계를 지운 후 다음 LLDP 보급 알림이 전송되거나 수신된 후에 누적되기 시작합니다.

Copyright © 2024 NetApp, Inc. All Rights Reserved. 미국에서 인쇄됨 본 문서의 어떠한 부분도 저작권 소유자의 사전 서면 승인 없이는 어떠한 형식이나 수단(복사, 녹음, 녹화 또는 전자 검색 시스템에 저장하는 것을 비롯한 그래픽, 전자적 또는 기계적 방법)으로도 복제될 수 없습니다.

NetApp이 저작권을 가진 자료에 있는 소프트웨어에는 아래의 라이센스와 고지사항이 적용됩니다.

본 소프트웨어는 NetApp에 의해 '있는 그대로' 제공되며 상품성 및 특정 목적에의 적합성에 대한 명시적 또는 묵시적 보증을 포함하여(이에 제한되지 않음) 어떠한 보증도 하지 않습니다. NetApp은 대체품 또는 대체 서비스의 조달, 사용 불능, 데이터 손실, 이익 손실, 영업 중단을 포함하여(이에 국한되지 않음), 이 소프트웨어의 사용으로 인해 발생하는 모든 직접 및 간접 손해, 우발적 손해, 특별 손해, 징벌적 손해, 결과적 손해의 발생에 대하여 그 발생 이유, 책임론, 계약 여부, 엄격한 책임, 불법 행위(과실 또는 그렇지 않은 경우)와 관계없이 어떠한 책임도 지지 않으며, 이와 같은 손실의 발생 가능성이 통지되었다 하더라도 마찬가지입니다.

NetApp은 본 문서에 설명된 제품을 언제든지 예고 없이 변경할 권리를 보유합니다. NetApp은 NetApp의 명시적인 서면 동의를 받은 경우를 제외하고 본 문서에 설명된 제품을 사용하여 발생하는 어떠한 문제에도 책임을 지지 않습니다. 본 제품의 사용 또는 구매의 경우 NetApp에서는 어떠한 특허권, 상표권 또는 기타 지적 재산권이 적용되는 라이센스도 제공하지 않습니다.

본 설명서에 설명된 제품은 하나 이상의 미국 특허, 해외 특허 또는 출원 중인 특허로 보호됩니다.

제한적 권리 표시: 정부에 의한 사용, 복제 또는 공개에는 DFARS 252.227-7013(2014년 2월) 및 FAR 52.227- 19(2007년 12월)의 기술 데이터-비상업적 품목에 대한 권리(Rights in Technical Data -Noncommercial Items) 조항의 하위 조항 (b)(3)에 설명된 제한사항이 적용됩니다.

여기에 포함된 데이터는 상업용 제품 및/또는 상업용 서비스(FAR 2.101에 정의)에 해당하며 NetApp, Inc.의 독점 자산입니다. 본 계약에 따라 제공되는 모든 NetApp 기술 데이터 및 컴퓨터 소프트웨어는 본질적으로 상업용이며 개인 비용만으로 개발되었습니다. 미국 정부는 데이터가 제공된 미국 계약과 관련하여 해당 계약을 지원하는 데에만 데이터에 대한 전 세계적으로 비독점적이고 양도할 수 없으며 재사용이 불가능하며 취소 불가능한 라이센스를 제한적으로 가집니다. 여기에 제공된 경우를 제외하고 NetApp, Inc.의 사전 서면 승인 없이는 이 데이터를 사용, 공개, 재생산, 수정, 수행 또는 표시할 수 없습니다. 미국 국방부에 대한 정부 라이센스는 DFARS 조항 252.227-7015(b)(2014년 2월)에 명시된 권한으로 제한됩니다.

#### 상표 정보

NETAPP, NETAPP 로고 및 <http://www.netapp.com/TM>에 나열된 마크는 NetApp, Inc.의 상표입니다. 기타 회사 및 제품 이름은 해당 소유자의 상표일 수 있습니다.